# **Maple Fundamentals**

www.maplesoft.com.cn

### Maple **Maple** @2011, CYBERNET China

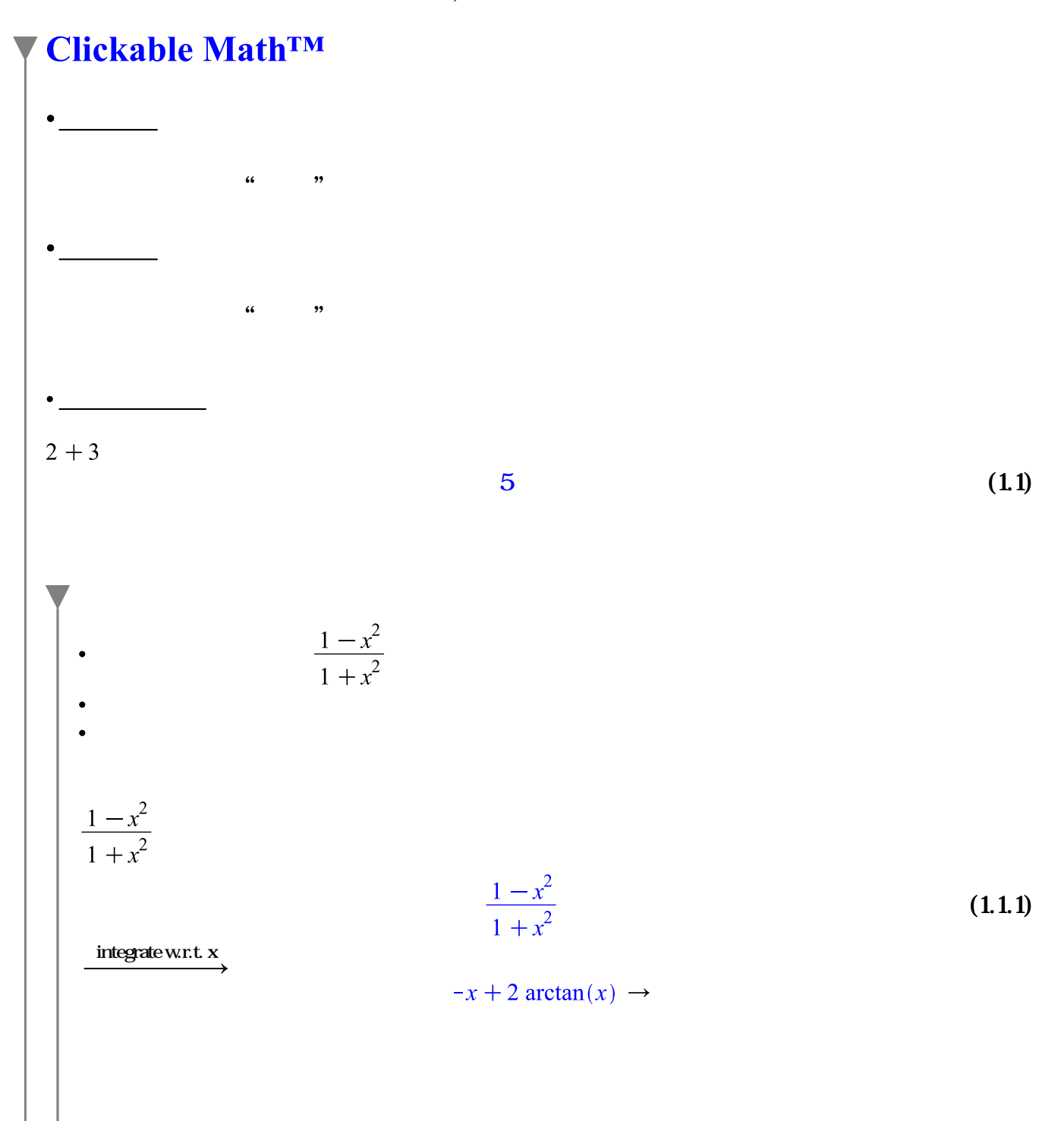

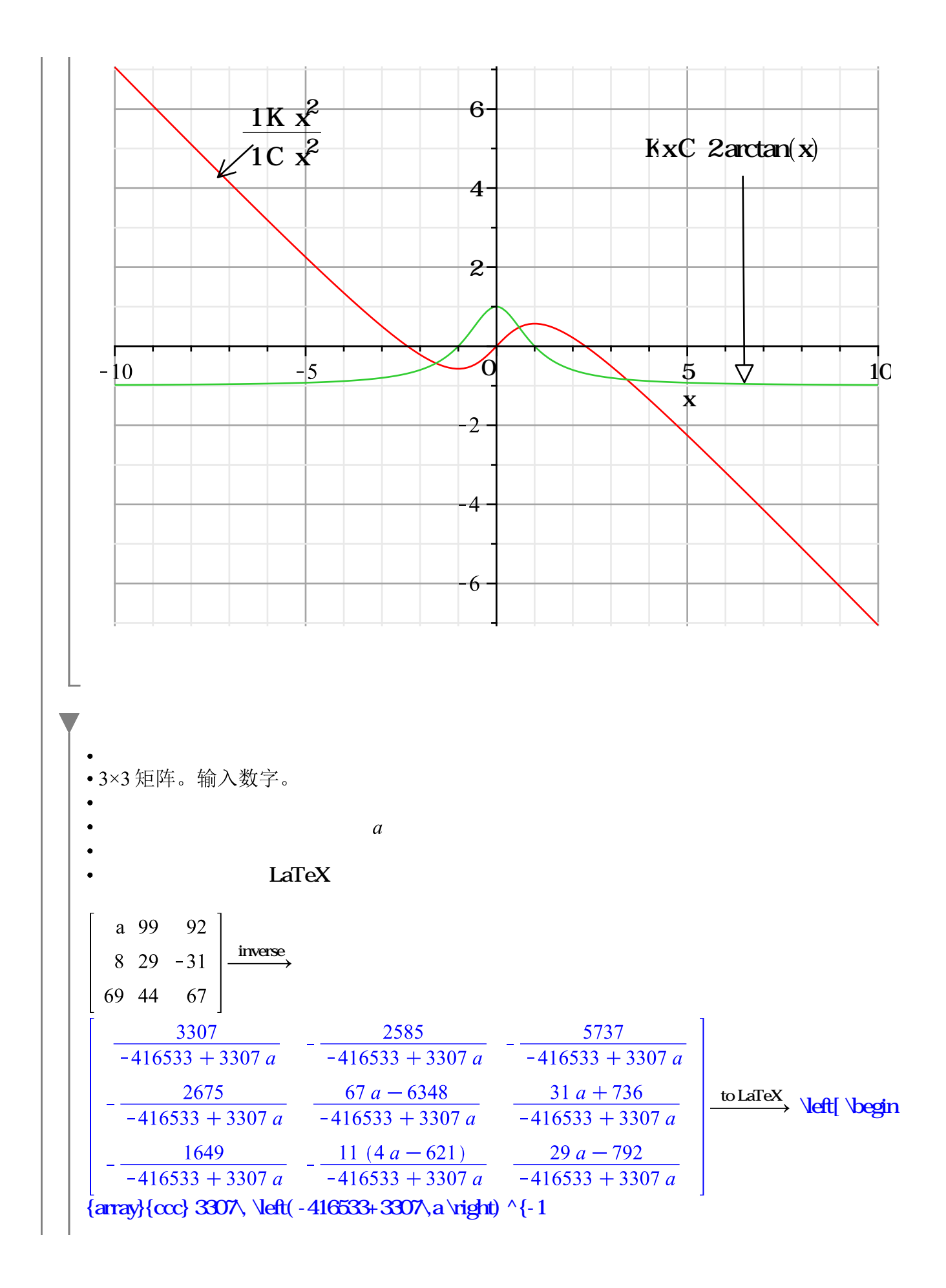

}&-2585\, \left( -416533+3307\,a \right) ^{-1}&-5737\, \left( -416533+ 3307\,a \right) ^{-1}\\ \noalign{\medskip}-2675\, \left( -416533+3307 \,a \right) ^{-1}&{\frac {67\,a-6348}{-416533+3307\,a}}&{\frac {31\,a+ 736}{-416533+3307\,a}}\\ \noalign{\medskip}-1649\, \left( -416533+3307 \,a \right) ^{-1}&-11\,{\frac {4\,a-621}{-416533+3307\,a}}&{\frac {29 \,a-792}{-416533+3307\,a}}\end {array} \right]

$$
\frac{1}{3}y'' + 2y' + y = \cos(x)
$$
  
\n
$$
\mathbf{y} = \mathbf{Q} = \mathbf{Q} + \mathbf{Q}
$$
  
\n
$$
\frac{1}{3}y'' + 2y' + y = \cos(x)
$$
  
\n
$$
\frac{1}{3} \frac{d^2}{dx^2} y(x) + 2 \left( \frac{d}{dx} y(x) \right) + y(x) = \cos(x)
$$
  
\n
$$
\frac{1}{3} \mathbf{Q} + \frac{d^2}{dx^2} y(x) + 2 \left( \frac{d}{dx} y(x) \right) + y(x) = \cos(x)
$$
 (21)

solve DE interactively

$$
y(x) = \frac{1}{240} e^{(-3+\sqrt{6})x} \sqrt{6} (20 \pi + 42 + 17\sqrt{6}) - \frac{1}{240} e^{-(3+\sqrt{6})x} (-17\sqrt{6} + 20\pi)
$$
 (22)  
+42)  $\sqrt{6} + \frac{3}{20} \cos(x) + \frac{9}{20} \sin(x)$ 

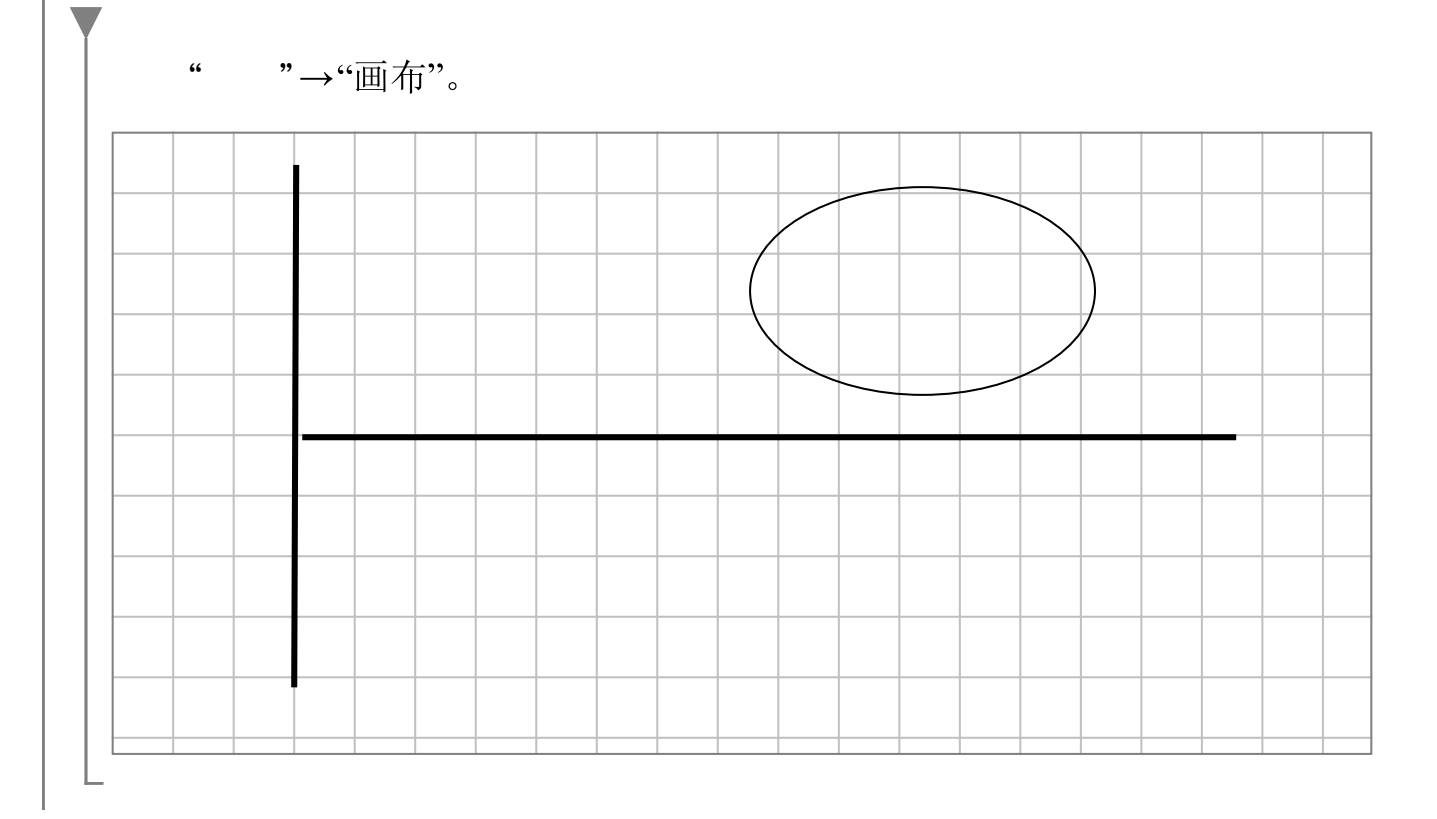

restart: with(Student[Calculus1]):

 $\int \sin(x)^2 dx$  $\int \sin(x)^2 dx$  $(221)$  $ShowSolution$  (2.2.1))  $\int \sin(x)^2 dx$  $=\left[\left(\frac{1}{2}-\frac{\cos(2 x)}{2}\right) dx \qquad \left[ rewrite, \sin(x)^2 = \frac{1}{2}-\frac{\cos(2 x)}{2}\right]$  $=\int \frac{1}{2} dx + \int -\frac{\cos(2x)}{2} dx$  $\lceil sum \rceil$  $=\frac{x}{2}+\left(-\frac{\cos(2x)}{2}\right)dx$  $[constant]$  $= \frac{x}{2} - \frac{\int \cos(2x) dx}{2}$ [constantmultiple]  $(222)$  $= \frac{x}{2} - \frac{\int \frac{\cos(u)}{2} du}{2}$ [change,  $u = 2x, u$ ]  $=\frac{x}{2}-\frac{\int \cos(u) \, \mathrm{d}u}{4}$  $[constant multiple]$  $=\frac{x}{2}-\frac{\sin(u)}{4}$  $\lceil \cos \rceil$  $=\frac{x}{2} - \frac{\sin(2x)}{4}$  $[*revert*]$ ShowSolution  $\left(\lim_{x\to 9} \frac{x^2-81}{\sqrt{x}-3}\right)$  $\lim_{x\to 9} \frac{x^2 - 81}{\sqrt{x} - 3}$ =  $\lim_{x \to 9} 4 x^{3/2}$  [lhopital,  $x^{2} - 81$ ] =  $4 \lim_{x\to 9} x^{3/2}$  [constant multiple]  $(223)$ =  $4 \left( \lim_{x \to 9} x \right)^{3/2}$  $[power]$ 

$$
= 36\sqrt{9}
$$
 [*identity*]

ShowSolution
$$
\left(\frac{d}{dx} (e^{x} \cos(x^{2} + 1))\right)
$$
  
\n
$$
\frac{d}{dx} (e^{x} \cos(x^{2} + 1))
$$
\n
$$
= \frac{d}{dx} \exp(x) \cos(x^{2} + 1) + e^{x} \frac{d}{dx} \cos(x^{2} + 1)
$$
\n
$$
= \frac{d}{dx} \exp(x) \cos(x^{2} + 1) + e^{x} \left(\frac{d}{dx} \cos(\frac{x}{x})\right)
$$
\n
$$
\left[\frac{d}{dx} (x^{2} + 1)\right]
$$
\n
$$
= \frac{d}{dx} \exp(x) \cos(x^{2} + 1) + e^{x} \left(\frac{d}{dx} \cos(\frac{x}{x})\right)
$$
\n
$$
\left[\frac{d}{dx} (x^{2}) + \frac{d}{dx} (x^{2})\right]
$$
\n
$$
= \frac{d}{dx} \exp(x) \cos(x^{2} + 1) + e^{x} \left(\frac{d}{dx} \cos(\frac{x}{x})\right)
$$
\n
$$
\left[\frac{d}{dx} (x^{2}) + \frac{d}{dx} (x^{2})\right]
$$
\n
$$
= \frac{d}{dx} \exp(x) \cos(x^{2} + 1) + 2 e^{x} \left(\frac{d}{dx} \cos(\frac{x}{x})\right)
$$
\n
$$
\left[\frac{x}{x^{2} + 1}\right]^{x}
$$
\n
$$
= \frac{d}{dx} \exp(x) \cos(x^{2} + 1) - 2 e^{x} \sin(x^{2} + 1) x
$$
\n
$$
= e^{x} \cos(x^{2} + 1) - 2 e^{x} \sin(x^{2} + 1) x
$$

Maple 50 " 0 "

1000 Vector Calculus Task Templates

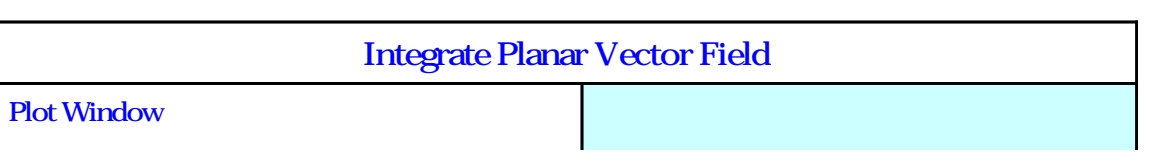

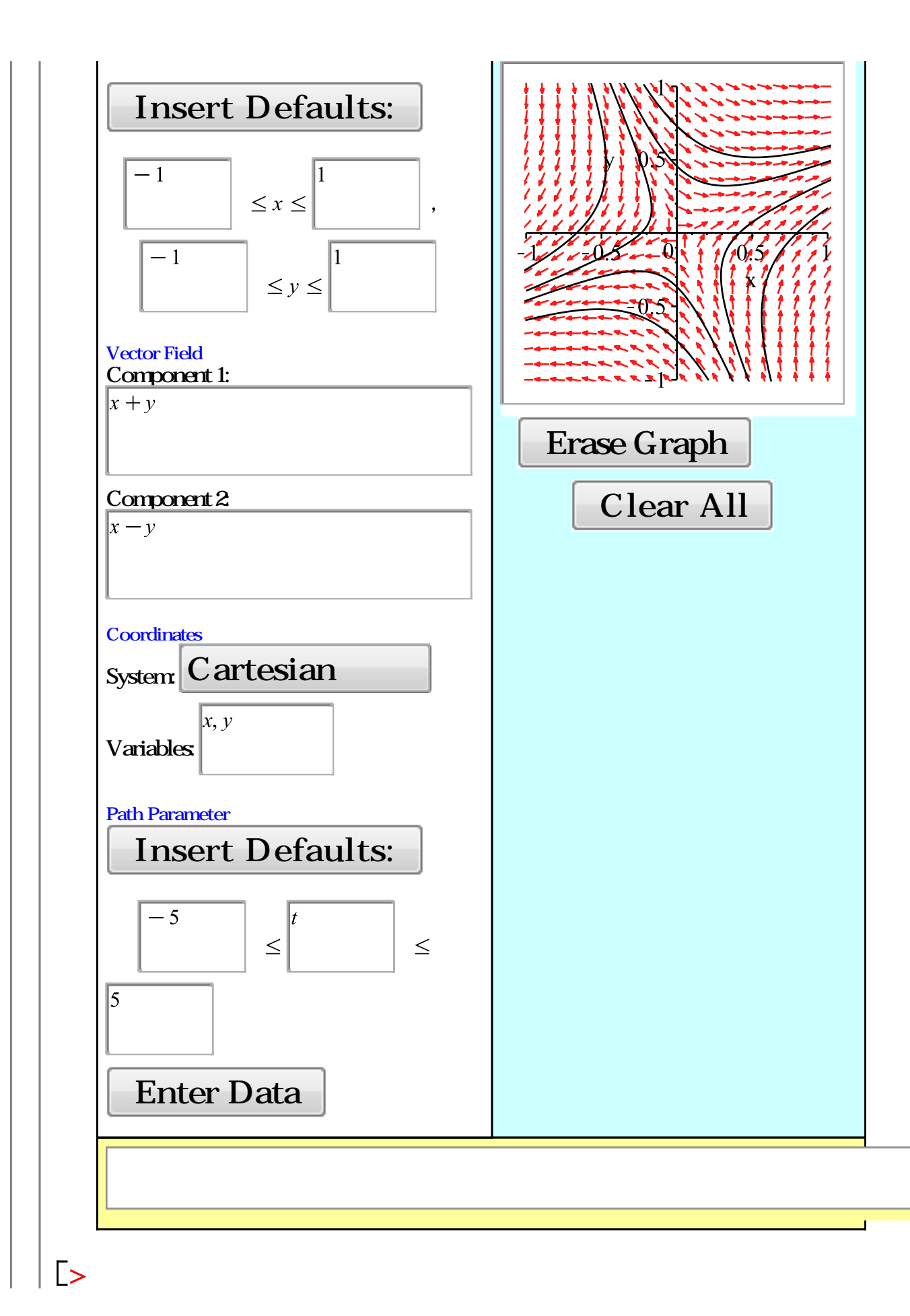

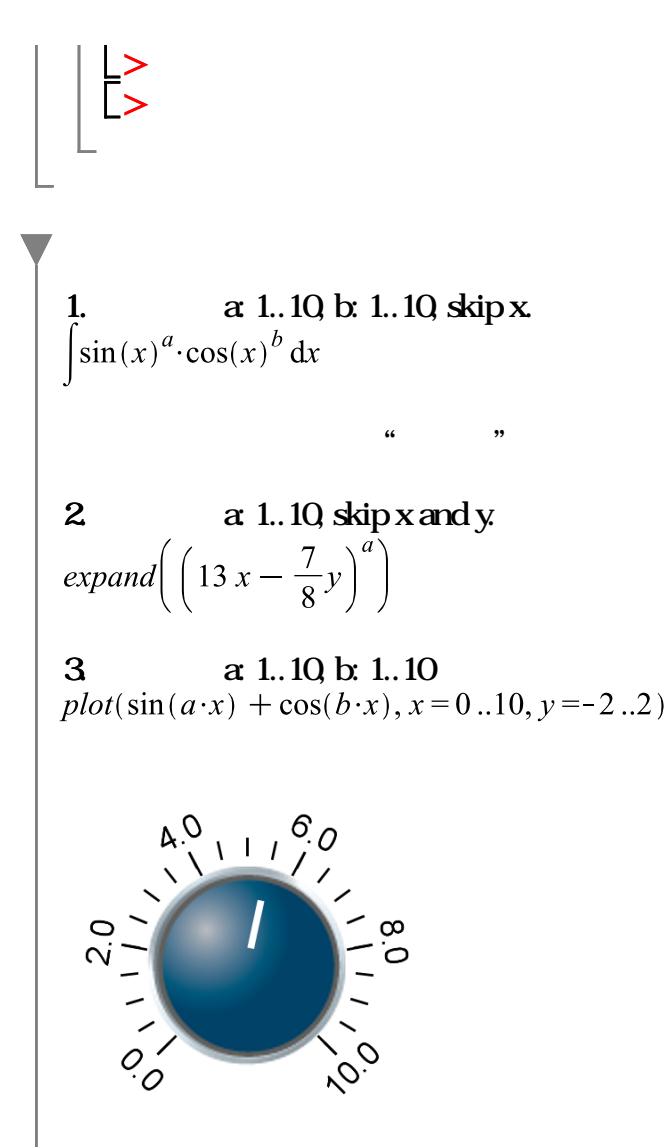

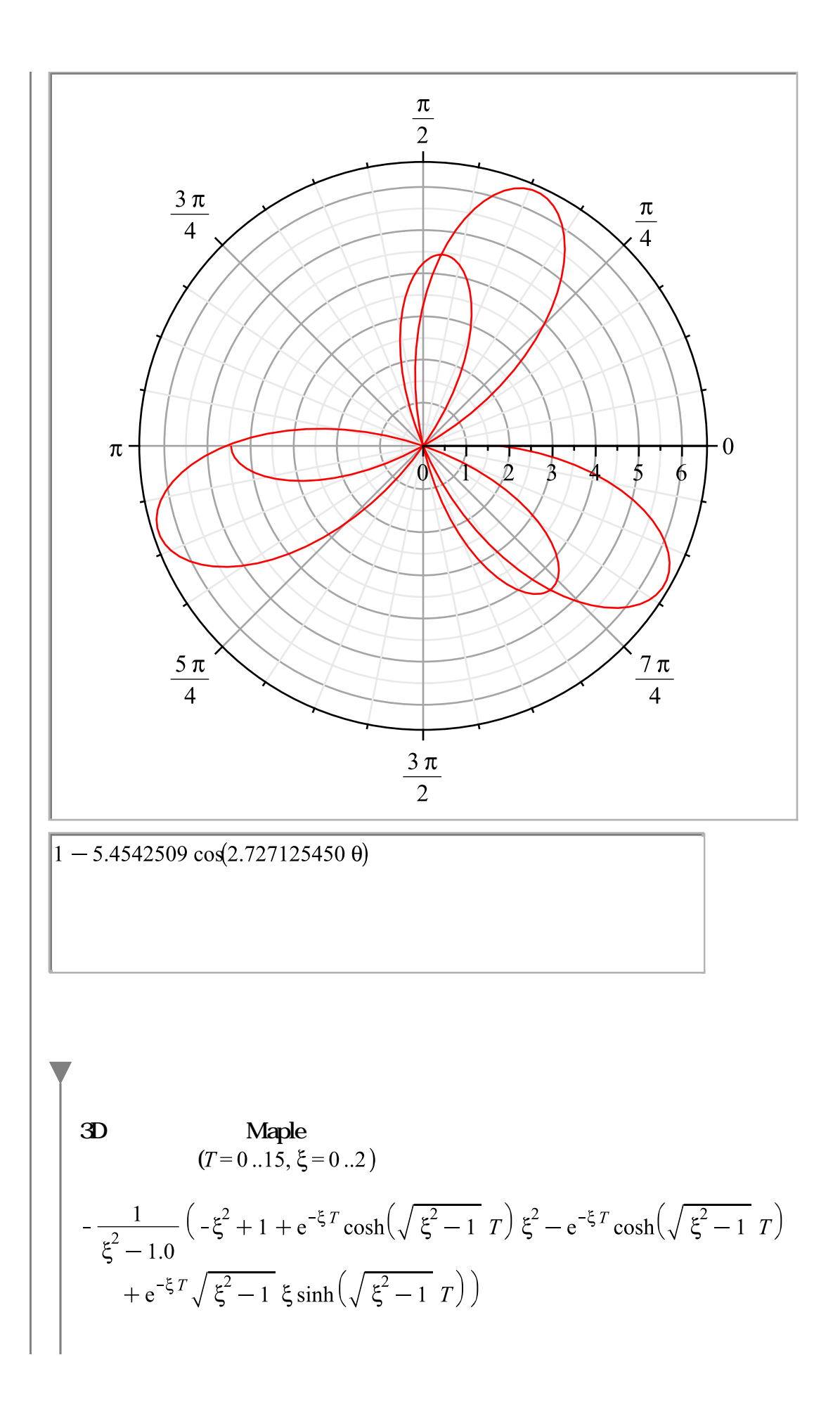

$$
\begin{aligned}\n\mathbf{2D} \qquad (T=0..15, \xi=0..2) \qquad \xi=1.0. \\
\left| \begin{array}{cc}\n\frac{1}{\xi^2-1.0} \left( -\xi^2 + 1 + e^{-\xi T} \cosh\left(\sqrt{\xi^2-1} \right) T \right) \xi^2 - e^{-\xi T} \cosh\left(\sqrt{\xi^2-1} \right) \right. \\
\left. + e^{-\xi T} \sqrt{\xi^2-1} \xi \sinh\left(\sqrt{\xi^2-1} \right) \right), T=0..15.0 \\
\left( T=0..15, \xi=0..2 \right) \qquad \xi=1.0\n\end{array}\n\right)\n\end{aligned}
$$
\n
$$
\begin{aligned}\n(T=0..15, \xi=0..2) \qquad \xi=1.0\n\end{aligned}
$$
\n
$$
\begin{aligned}\n0 \\
-\frac{1}{\xi^2-1.0} \left( -\xi^2 + 1 + e^{-\xi T} \cosh\left(\sqrt{\xi^2-1} \right) T \right) \xi^2 - e^{-\xi T} \cosh\left(\sqrt{\xi^2-1} \right) \\
+ e^{-\xi T} \sqrt{\xi^2-1} \xi \sinh\left(\sqrt{\xi^2-1} \right) \n\end{aligned}
$$

$$
\int x^3 + 5 \cdot x^2 + 3 \, \mathrm{d}x \qquad \frac{1}{4} \, x^4 + \frac{5}{3} \, x^3 + 3 \, x
$$

# **Maple**

 $2 + 3 = 5$  $diff(x\cdot 5, x) = 5$  $\frac{10}{2} + 3 = 8$  $CTRL =$  $\frac{1}{2}$  (c)  $\frac{1}{2}$  (c)  $\frac{1}{2}$  $\overline{\phantom{a}}$  $4+5+7$  $2 \cdot 3 + a$ 

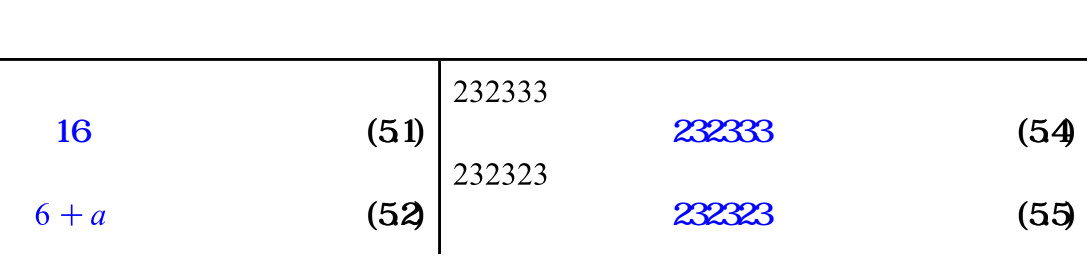

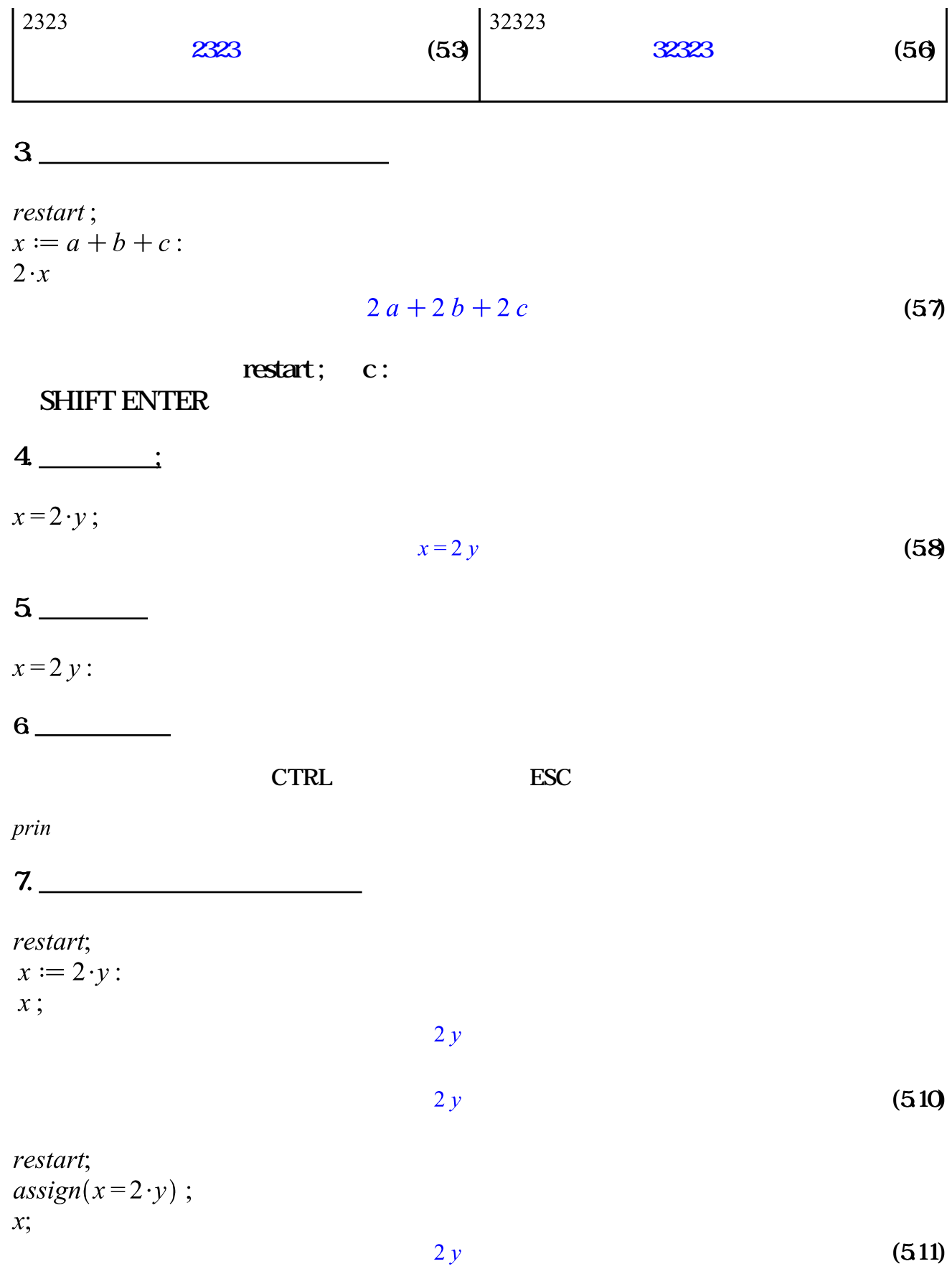

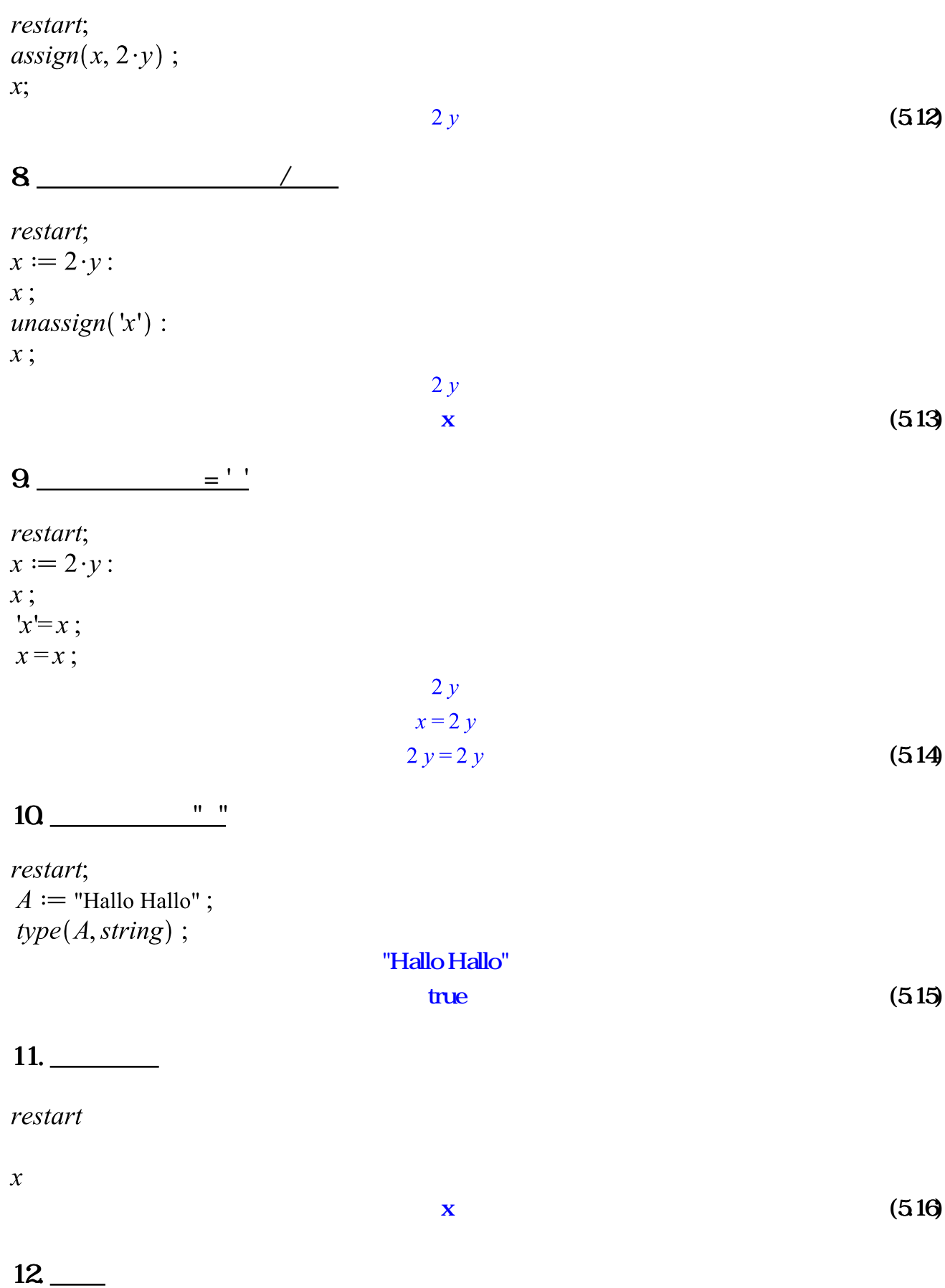

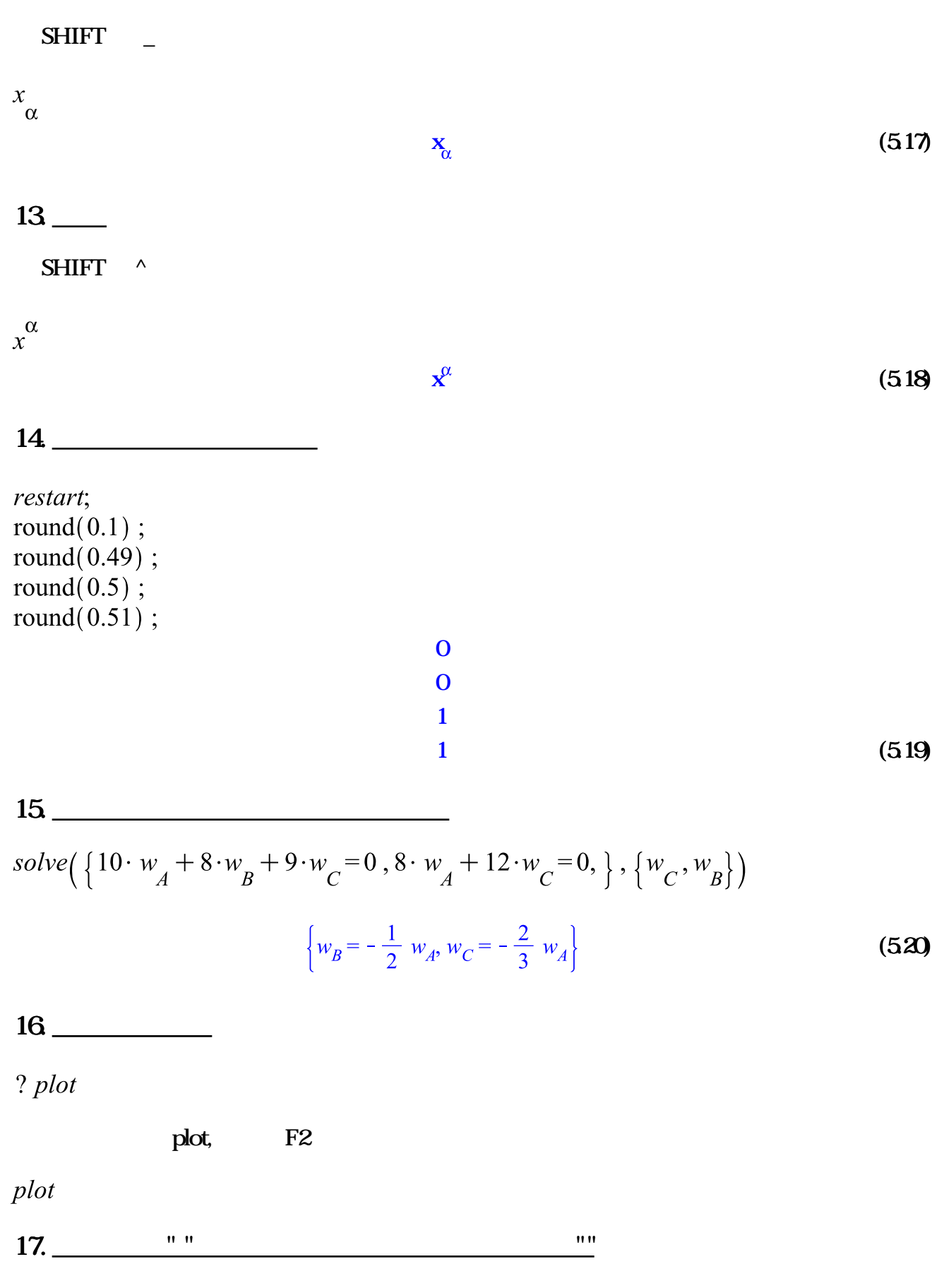

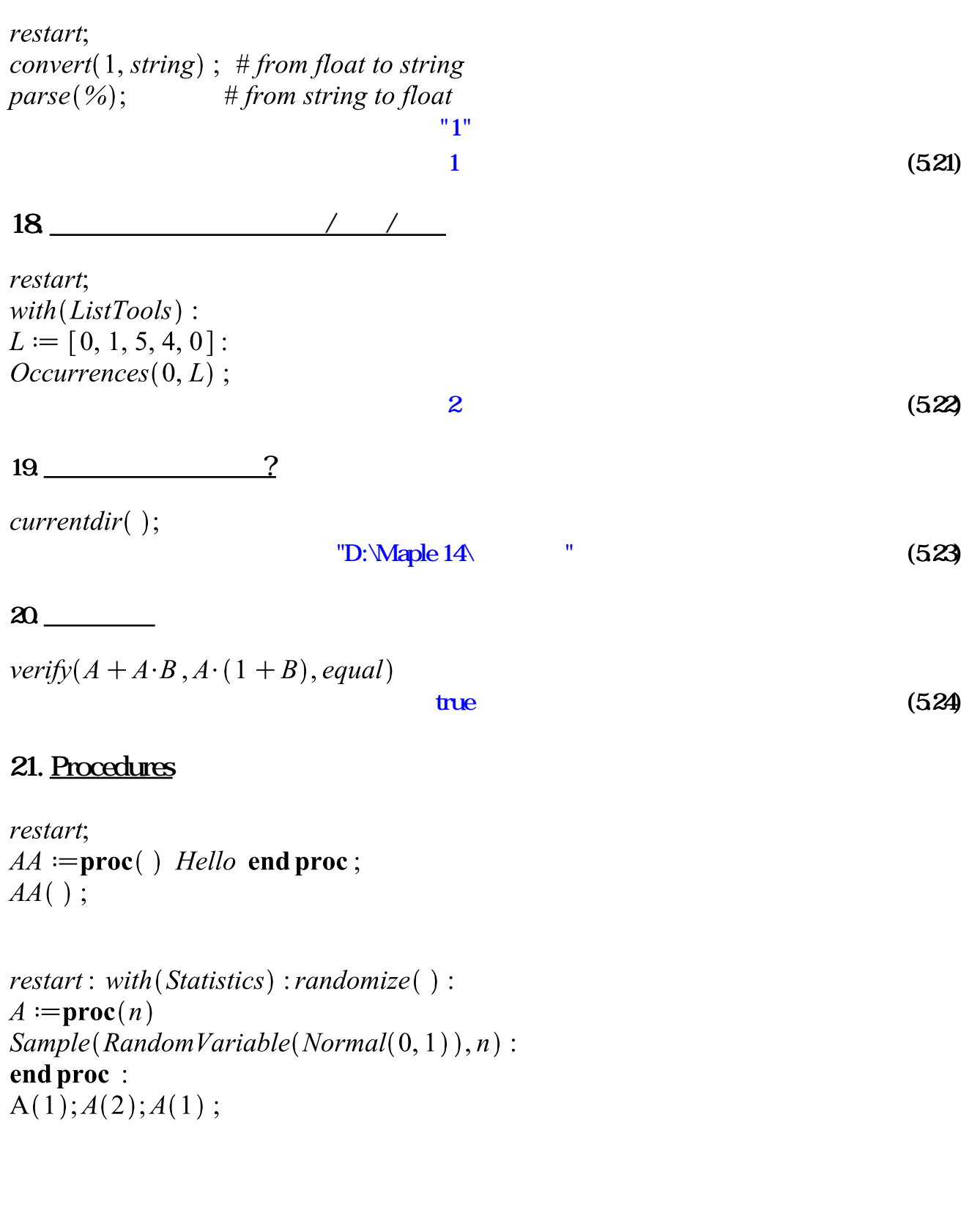

```
\mathit{restart}: \mathit{with}(\mathit{Statistics}): \mathit{randomize}(\ ):
A := \textbf{proc}(n) option remember:
Sample(RandomVariable(Normal(0, 1)), n):
end proc:
```
 $A(1); A(2); A(1)$ 

A(1);A(2);A(1);  
\n[0.749378135671185164]  
\n[0.132232689599182773 -1.07620930311441310]  
\n[0.749378135671185164] (525)  
\n
$$
restart: with (Statistics): randomize( ):
$$
  
\nA := **proc**(n) **option** remember:  
\nSample(RandomVariable(Normal(0,1)),1)[1]:  
\n**end proc**:  
\n[A(1),A(2),A(1),A(2)];  
\n[-0.603121521724701570, 0.727350716398968976, -0.603121521724701570, 0.727350716398968976]  
\n
$$
factor := \text{proc}(n)
$$
  
\nif n = 1 then 1 else n  $factor(n - 1)$   
\n**end if end proc**:  
\nfact(4);  
\n1-2·3·4;  
\n24  
\n24  
\n24  
\n25  
\n**restart**;  
\n $s := solve(\{x + y = 1, 2x + y = 3\}, \{x, y\})$ ;  
\n $assign(s)$ :  
\n $x$ ;  
\n $s := zolve(\{x + y = 1, 2x + y = 3\}, \{x, y\})$ ;  
\n $(x = 2, y = -1)$   
\n2  
\n**6.23**  
\n**7.5**  
\n**7.6**  
\n**8.6**  
\n26  
\n**8.83**  
\n28  
\n**9.1**  
\n**10.1**  
\n**11**  
\n**12**  
\n**1**  
\n**13**  
\n**14**  
\n**15**  
\n**16.23**  
\n**16.34**  
\n**17**  
\n**18**  
\n**19.1**  
\n**11**  
\n**11**  
\n**12**

restart; with  $(\overrightarrow{Optimization})$ :

 $x;$  $y;$ 

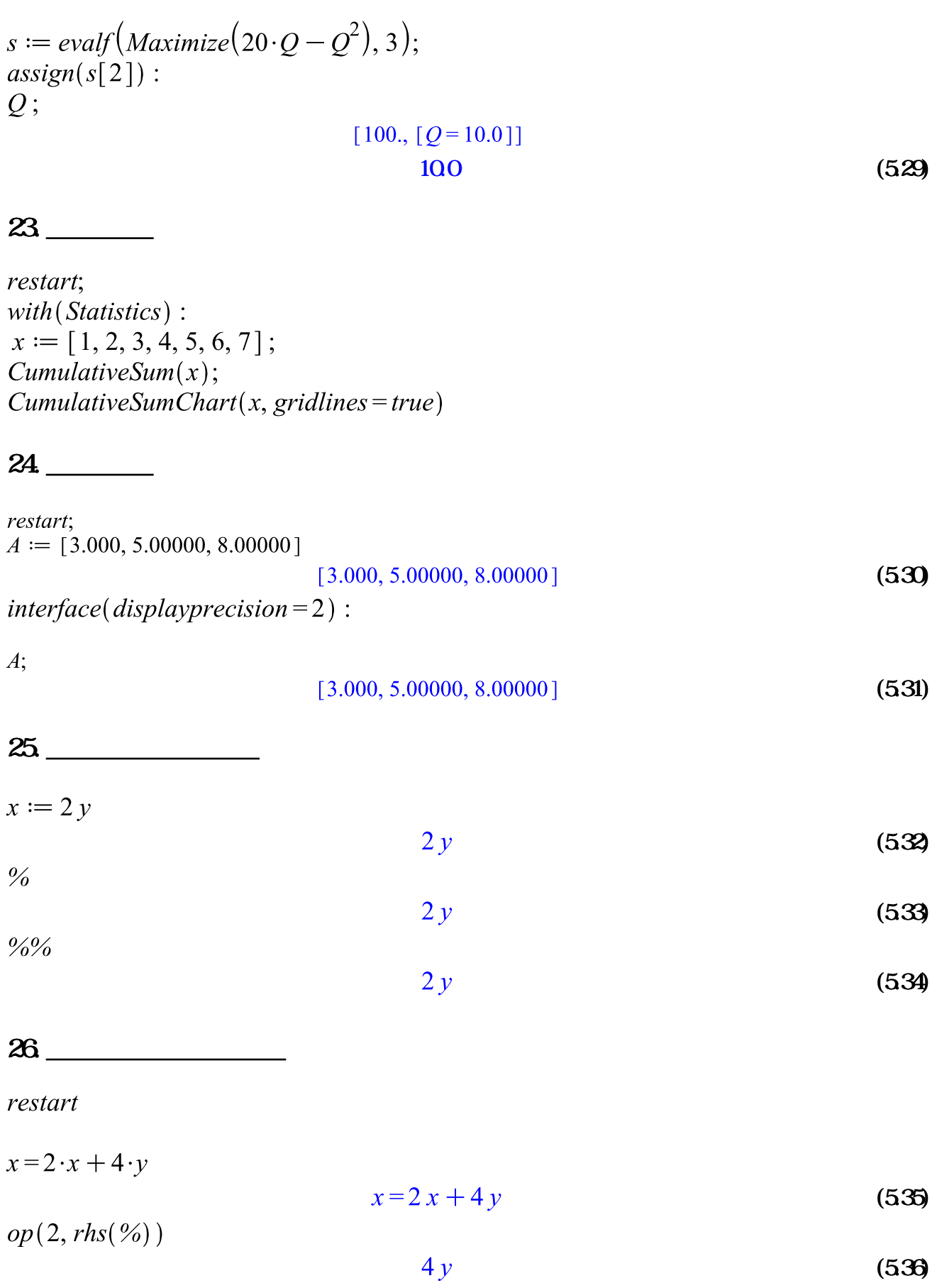

27.  
\n
$$
x := 2y
$$
  
\n $x b(s(y=2, %)$   
\n $f := \frac{(al + a2 - 1)x}{al + a2};$   
\n $d g (sub) (al + a2 = p, f);$   
\n $x b s (al + a2 = p, f);$   
\n $x b s (al + a2 = p, f);$   
\n $\frac{(al + a2 - 1)x}{al + a2}$   
\n $x (p-1)$   
\n $y$   
\n $x (p-1)$   
\n $y$   
\n $x (p-1)$   
\n $y$   
\n $x (p-1)$   
\n(539)  
\n28.  
\n $f := x \rightarrow 2 \cdot x + x$   
\n $x \rightarrow 3 x$   
\n(540)  
\n28.  
\n $L := [seq(x(i), i = 1..5)]$   
\n $L[4]$   
\n $x(4)$   
\n $x(4)$   
\n(549)

 $30 \quad f(x, y)$ 

restart

 $D[2](f)(x, y)$ 

$$
D_2(f)(x, y) \tag{544}
$$

 $convert(%A, diff)$ 

$$
\frac{\partial}{\partial y} f(x, y) \tag{545}
$$

### 31.

 $with (plots)$ :  $A := \r{Array}(1..2)$ :  $A[1] := plot(sin(x), x=0..2 * \pi, color = red)$ :  $A[2] := plot(cos(y), y = -\pi \dots \pi, color = blue)$ :  $display(A);$ 

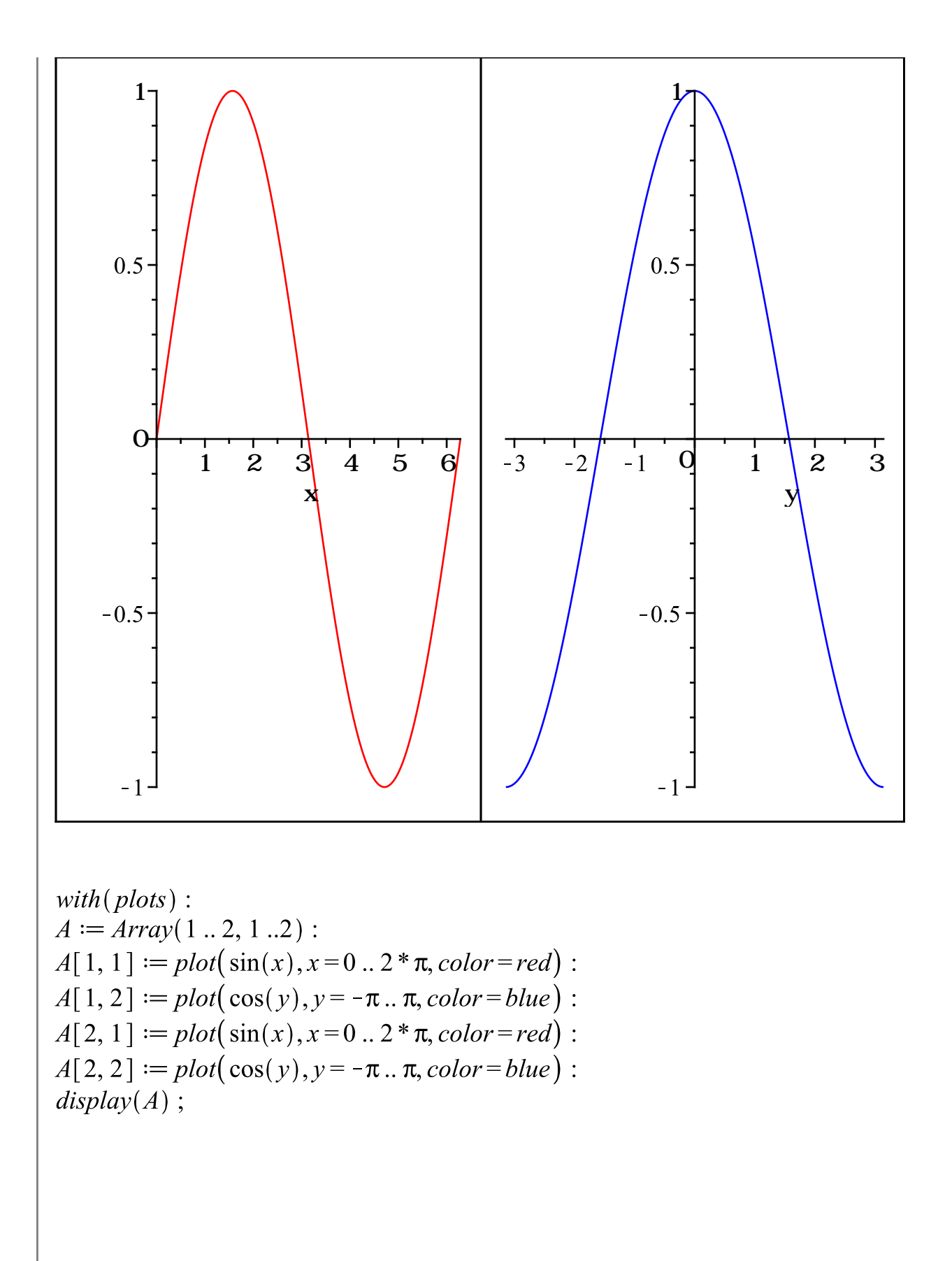

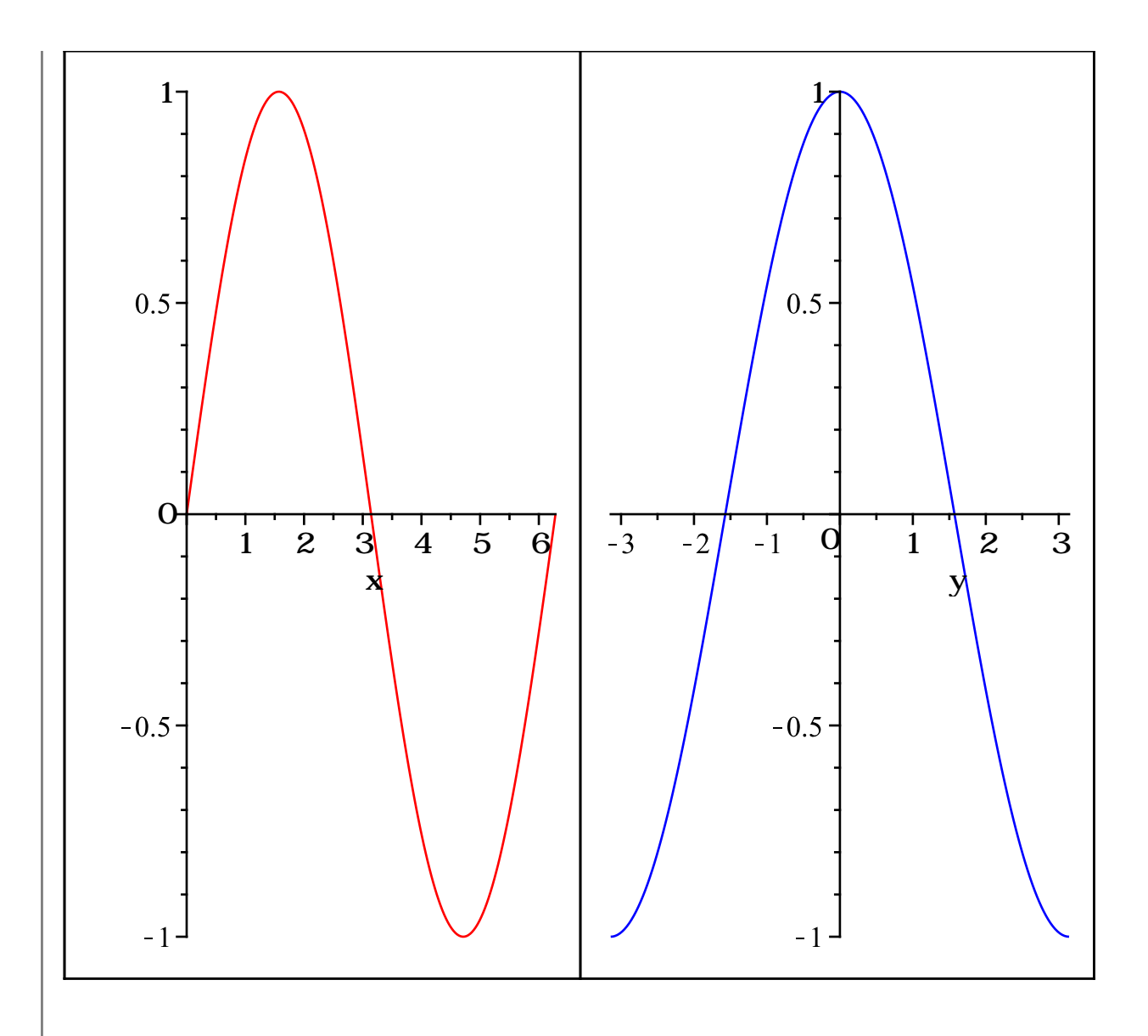

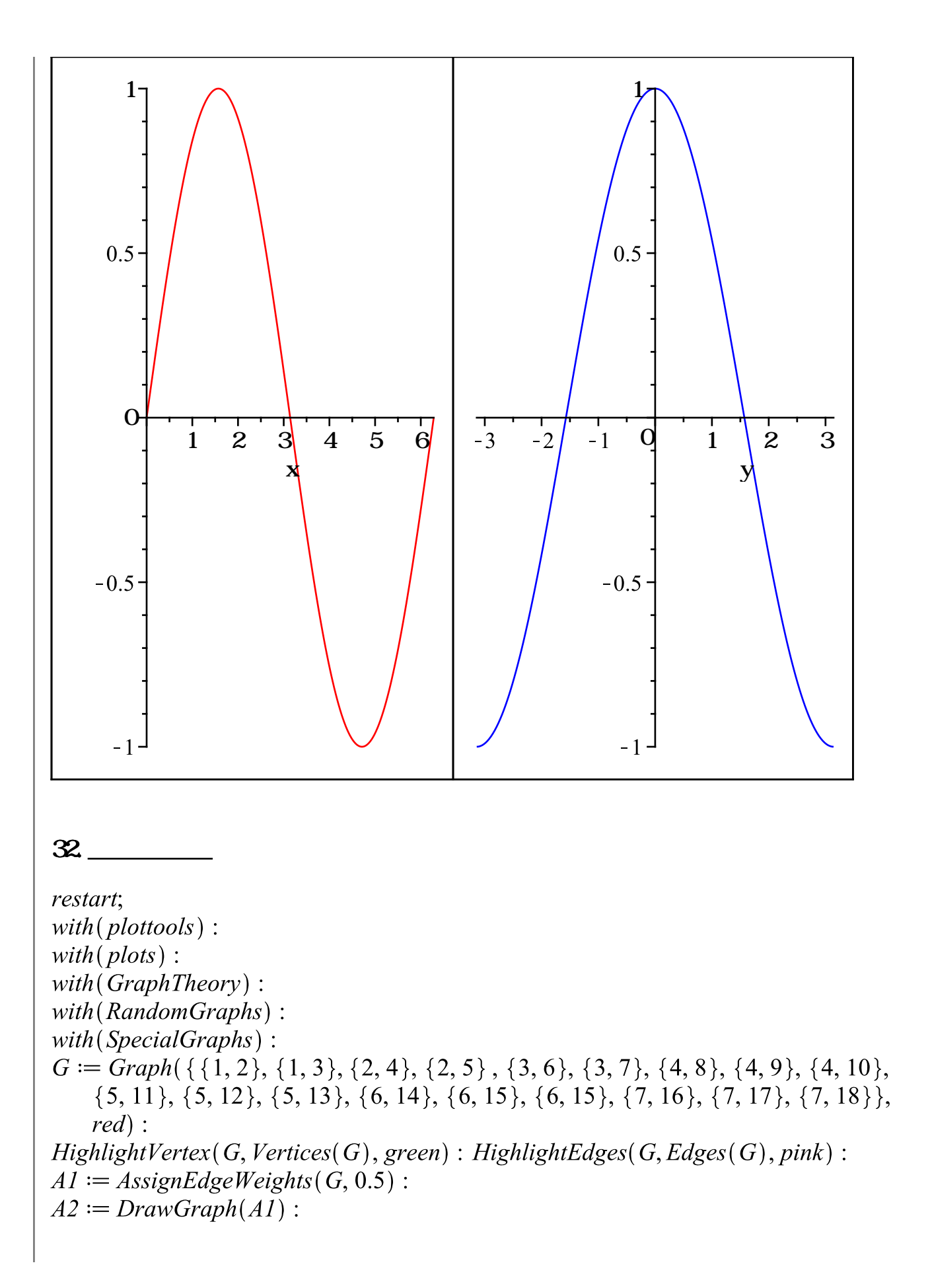

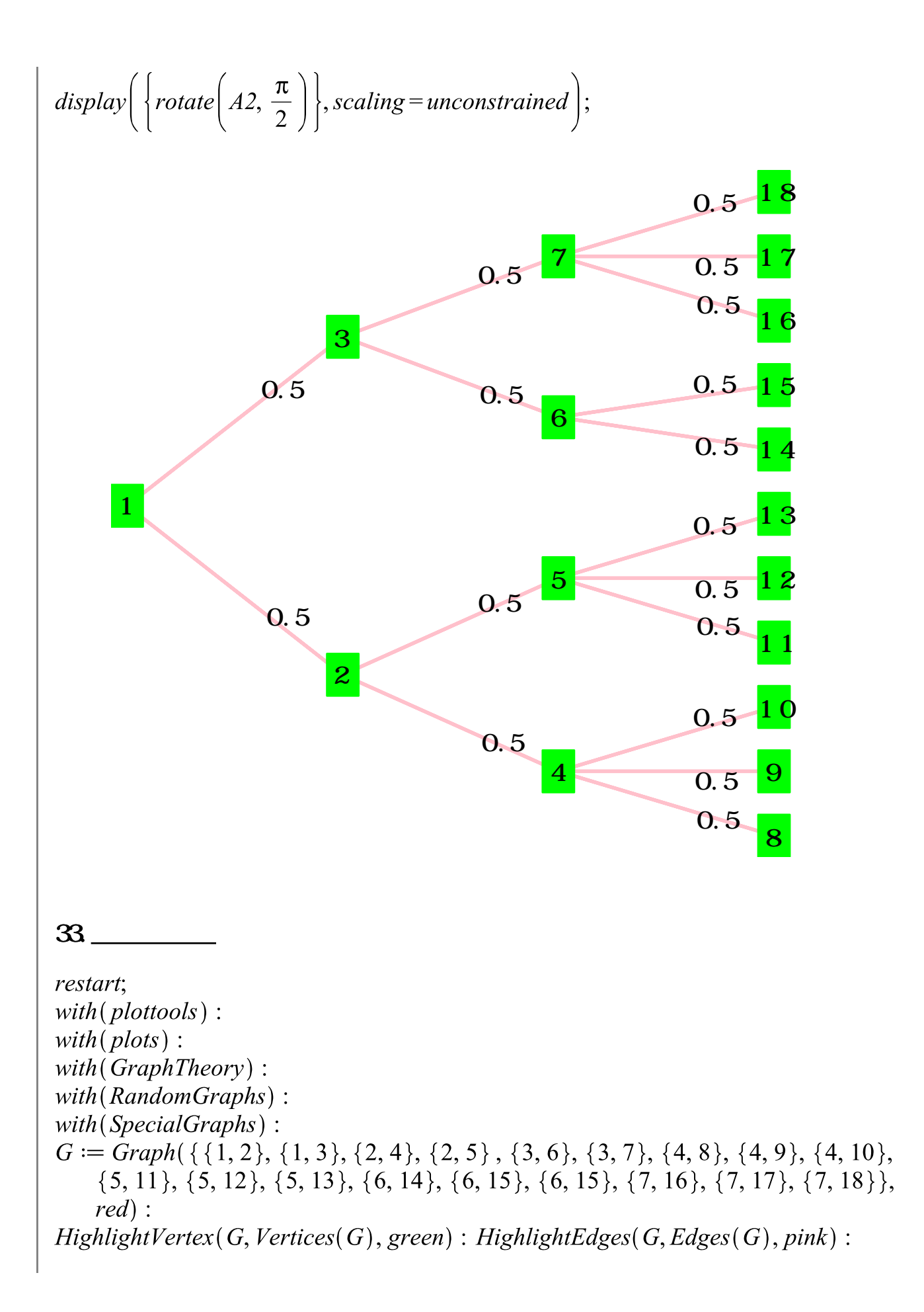

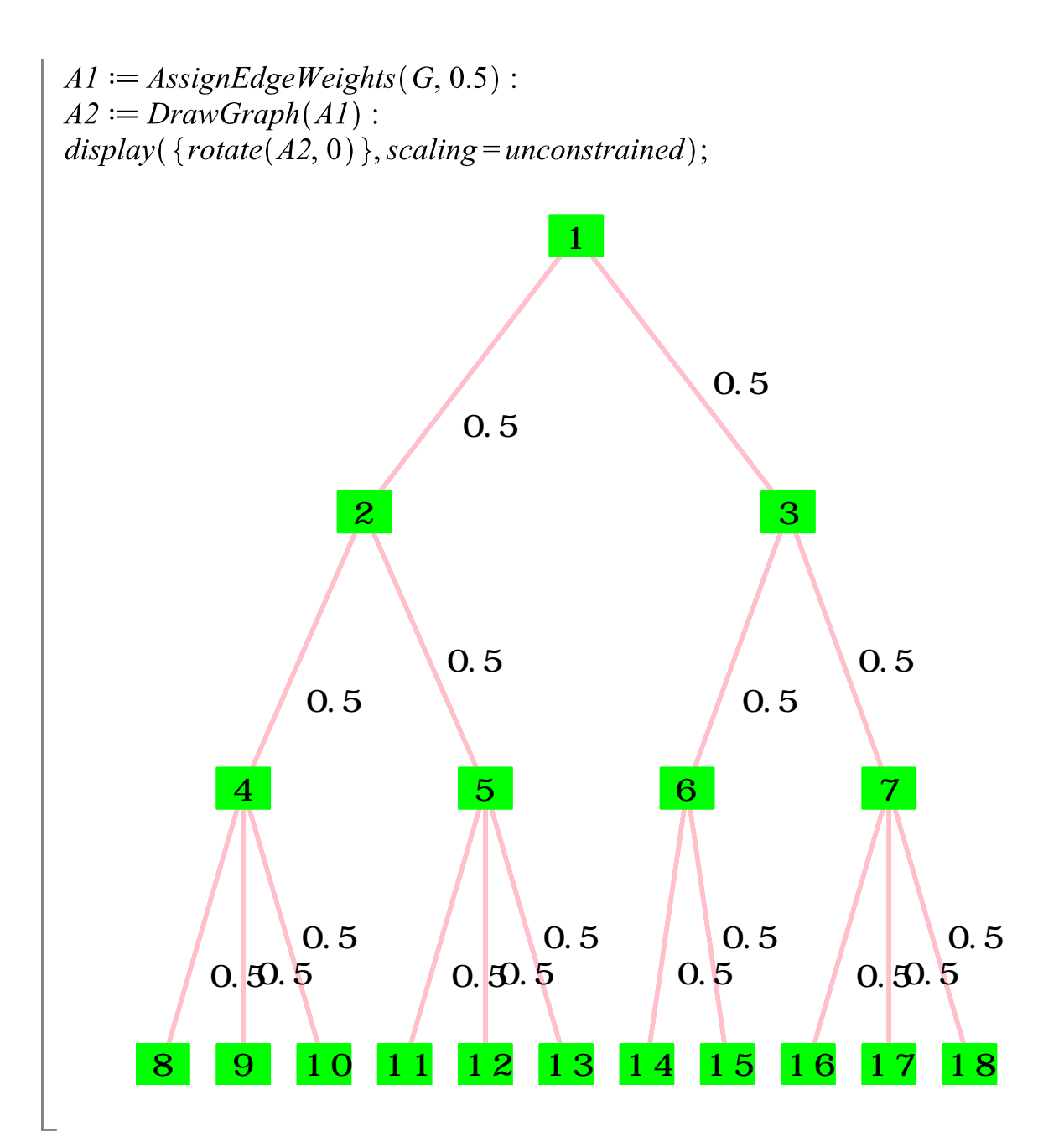

#### **Plotting Guide**

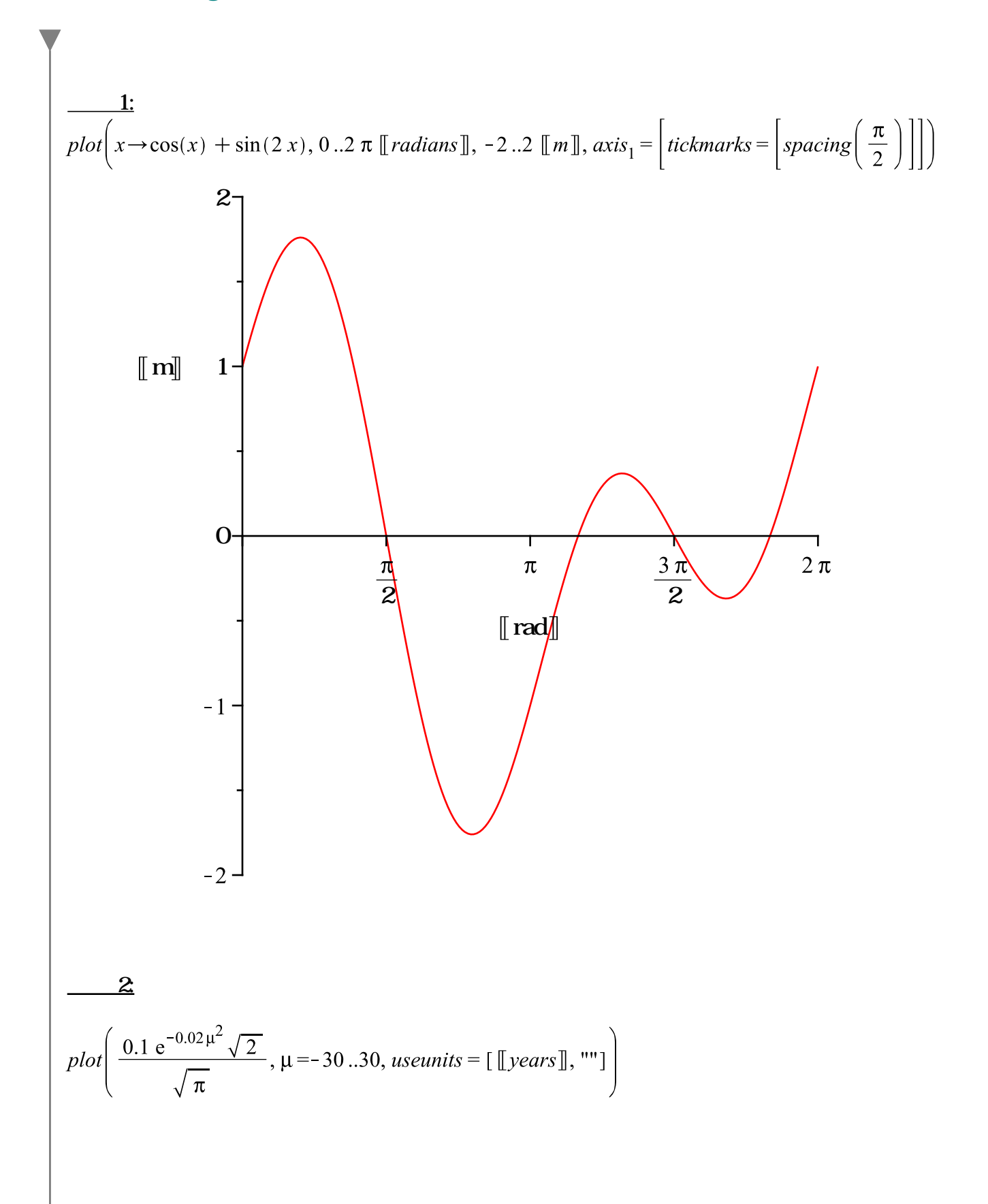

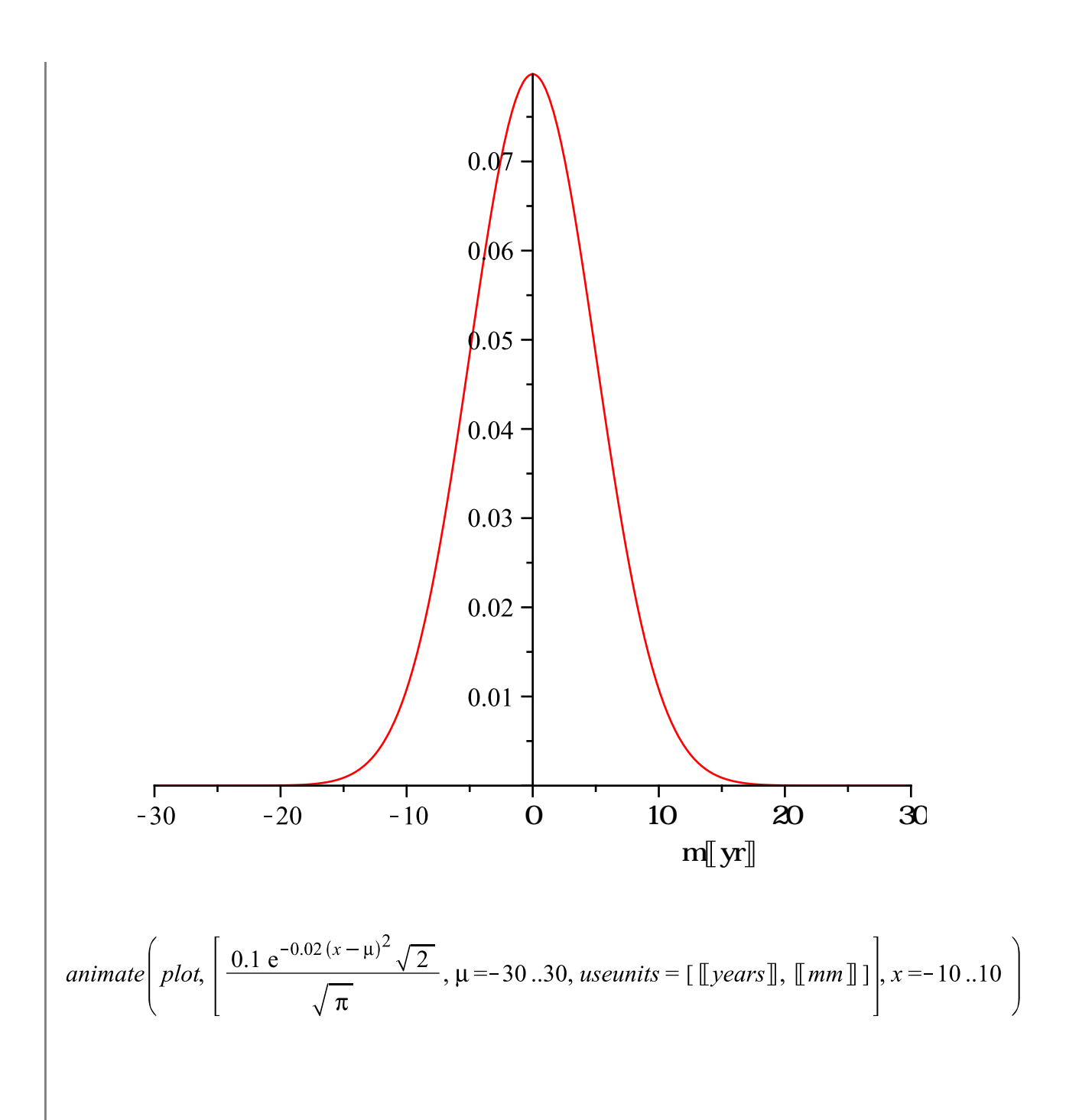

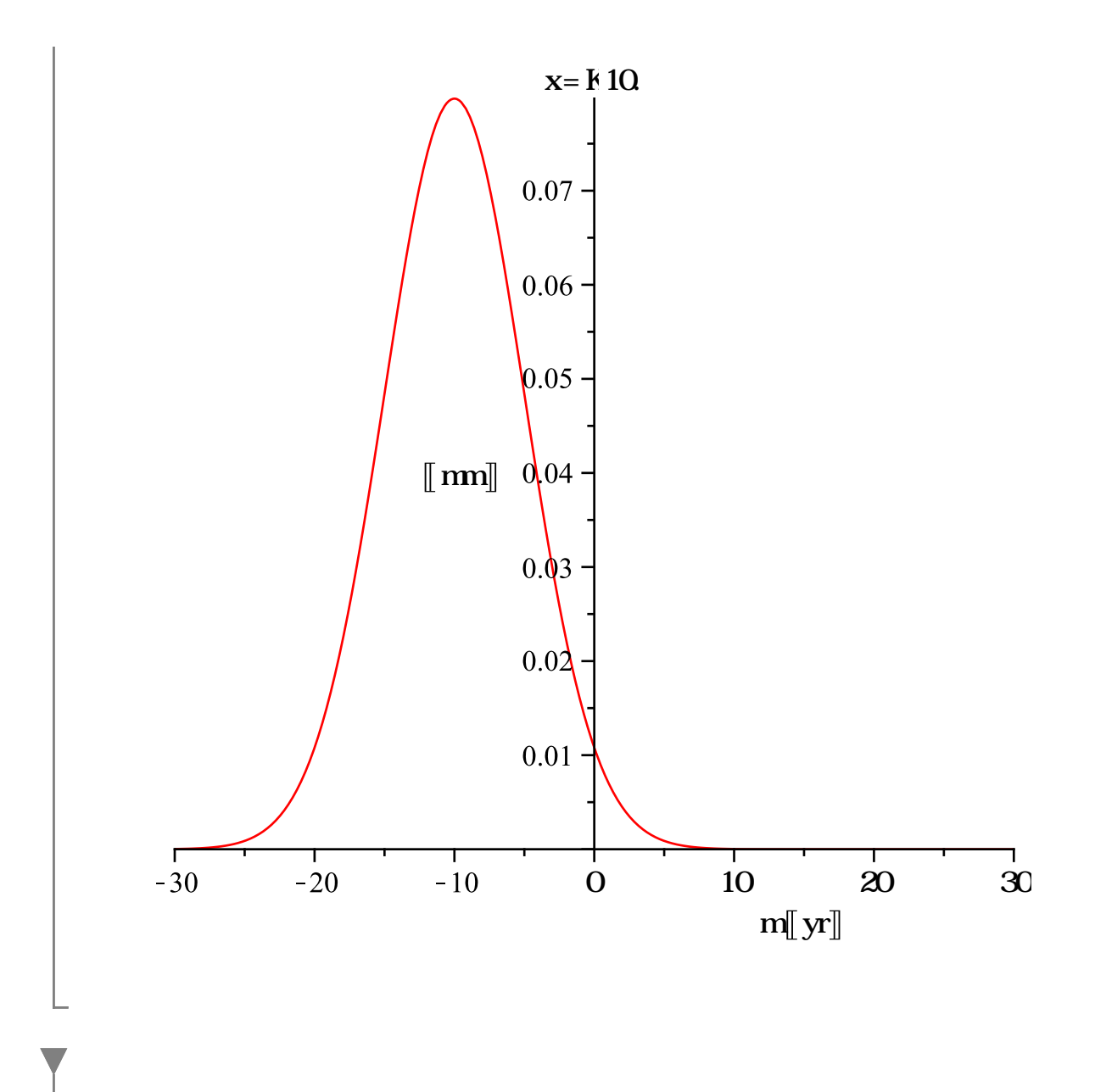

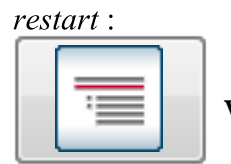

Visual Quality & Interaction

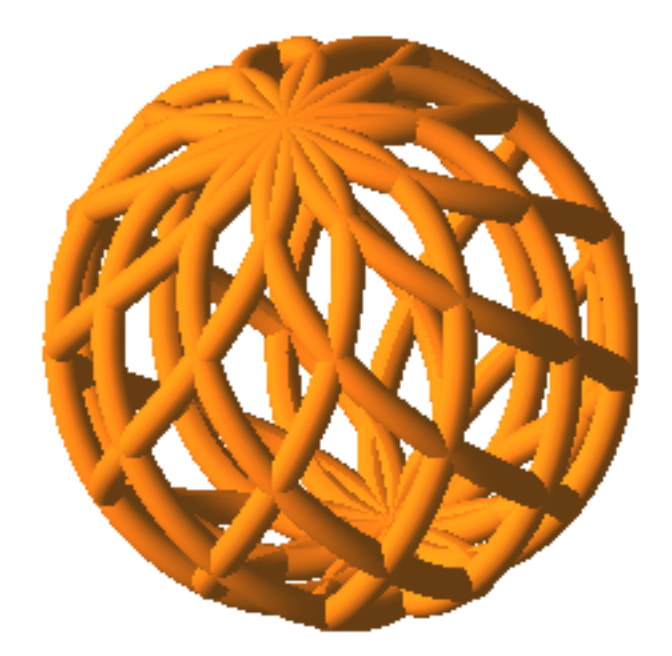

restart:

 $\frac{1}{1}$ 

plot3d( $[x \sin(x) \cos(y), x^2 \cos(x) \cos(y), x^2 \sin(y)]$ ,  $x = 0.2 \pi, y = 0.7$ , style = line, caption<br>= typeset( $x \sin(x) \cos(y), x^2 \cos(x) \cos(y), x^2 \sin(y)$ ))

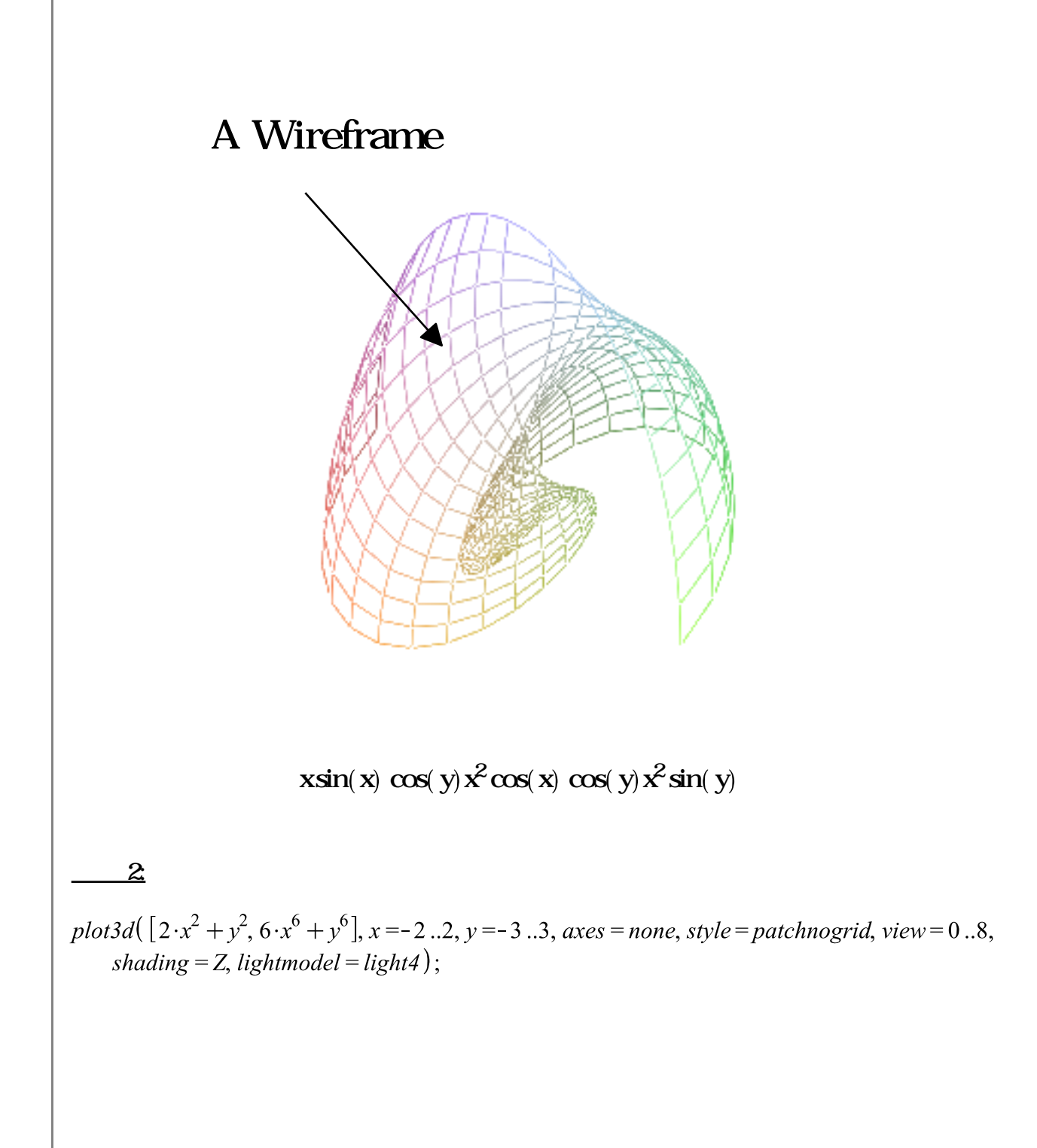

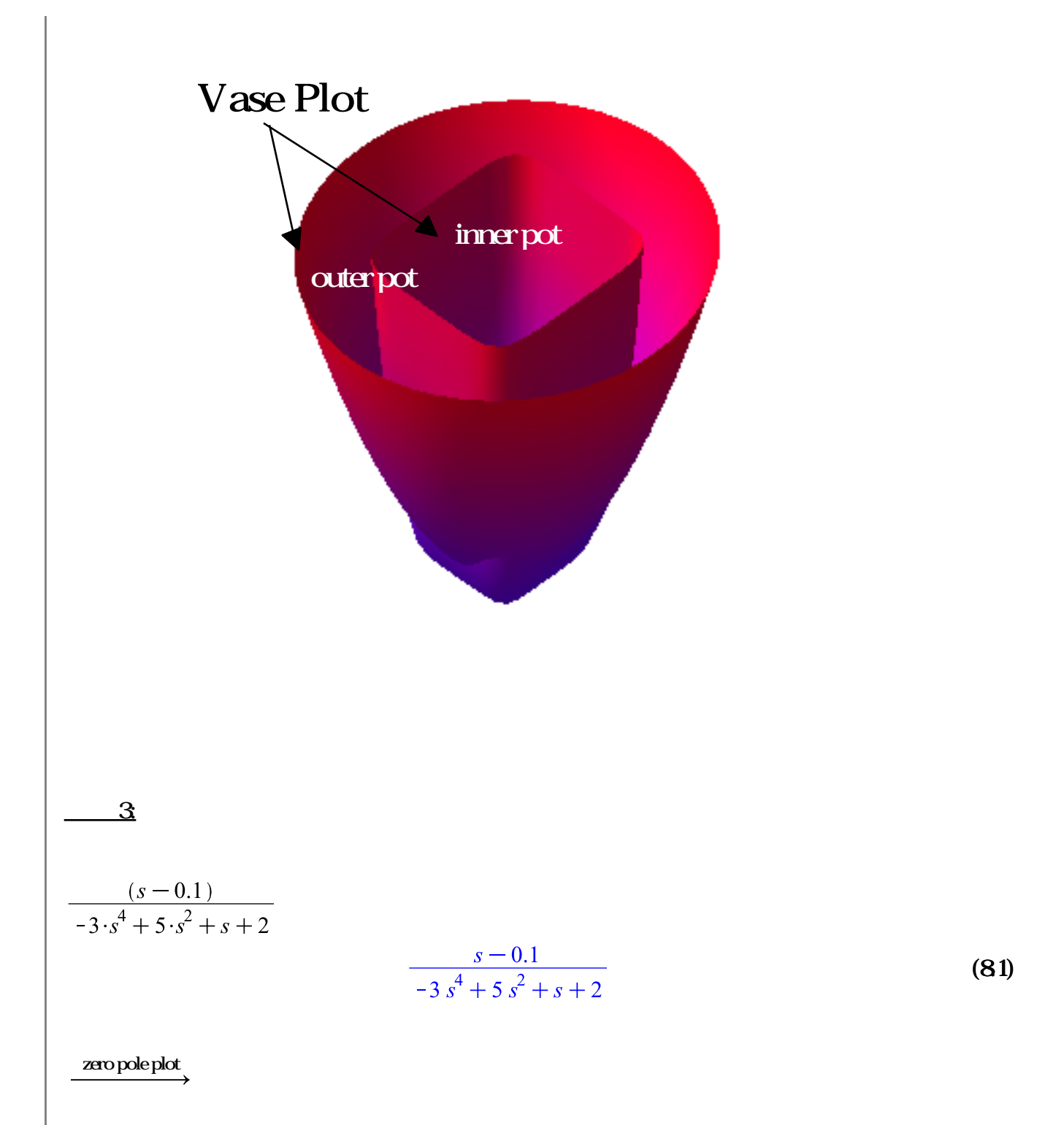

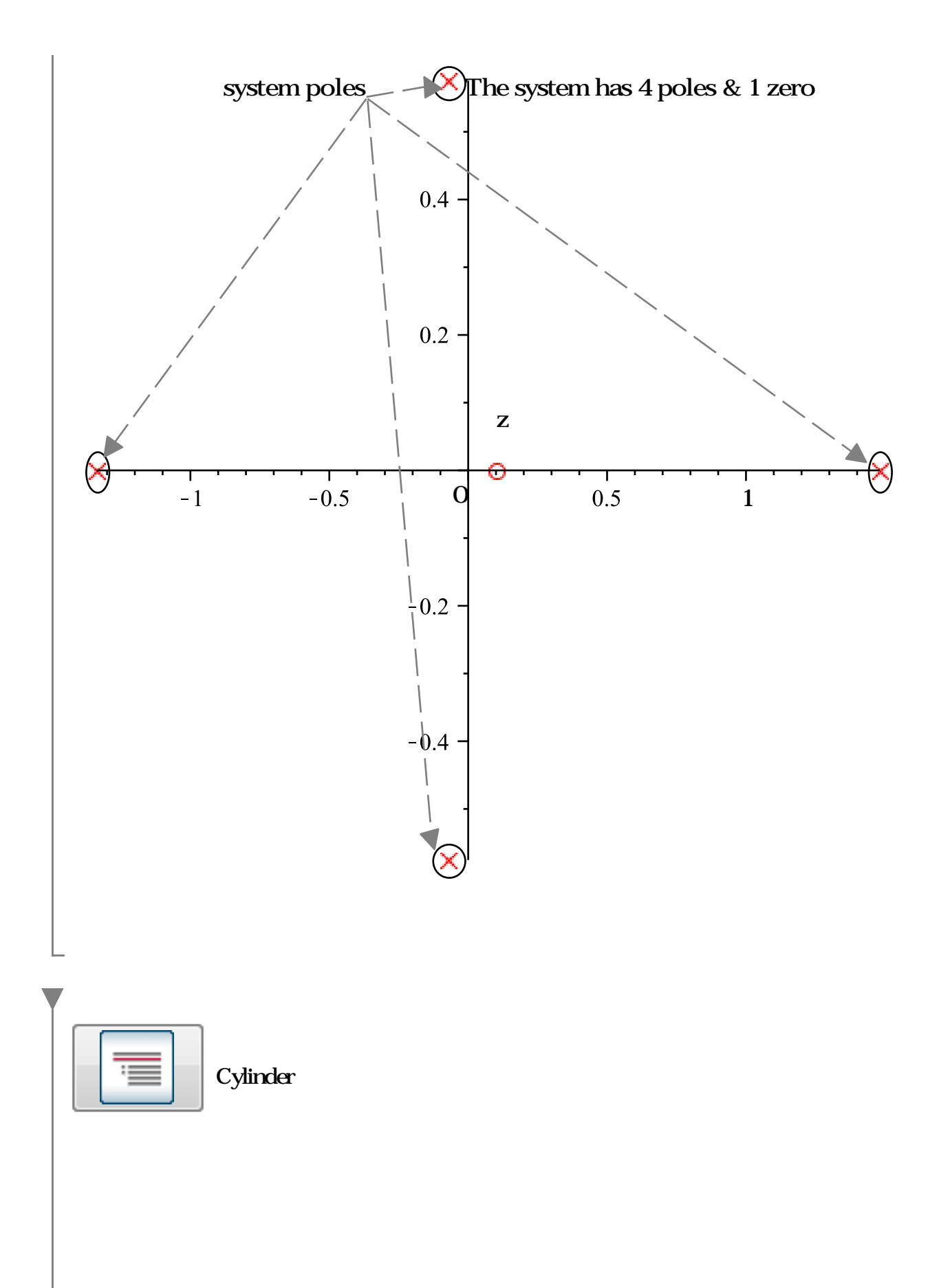

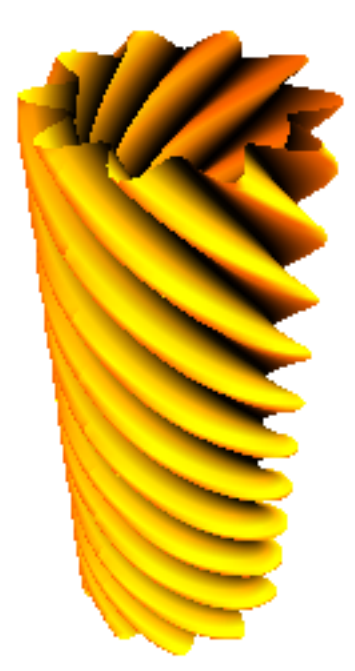

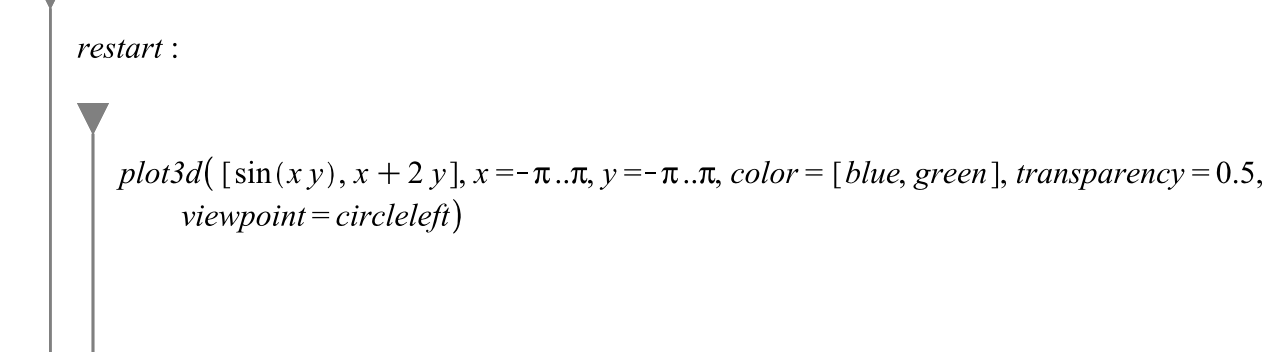

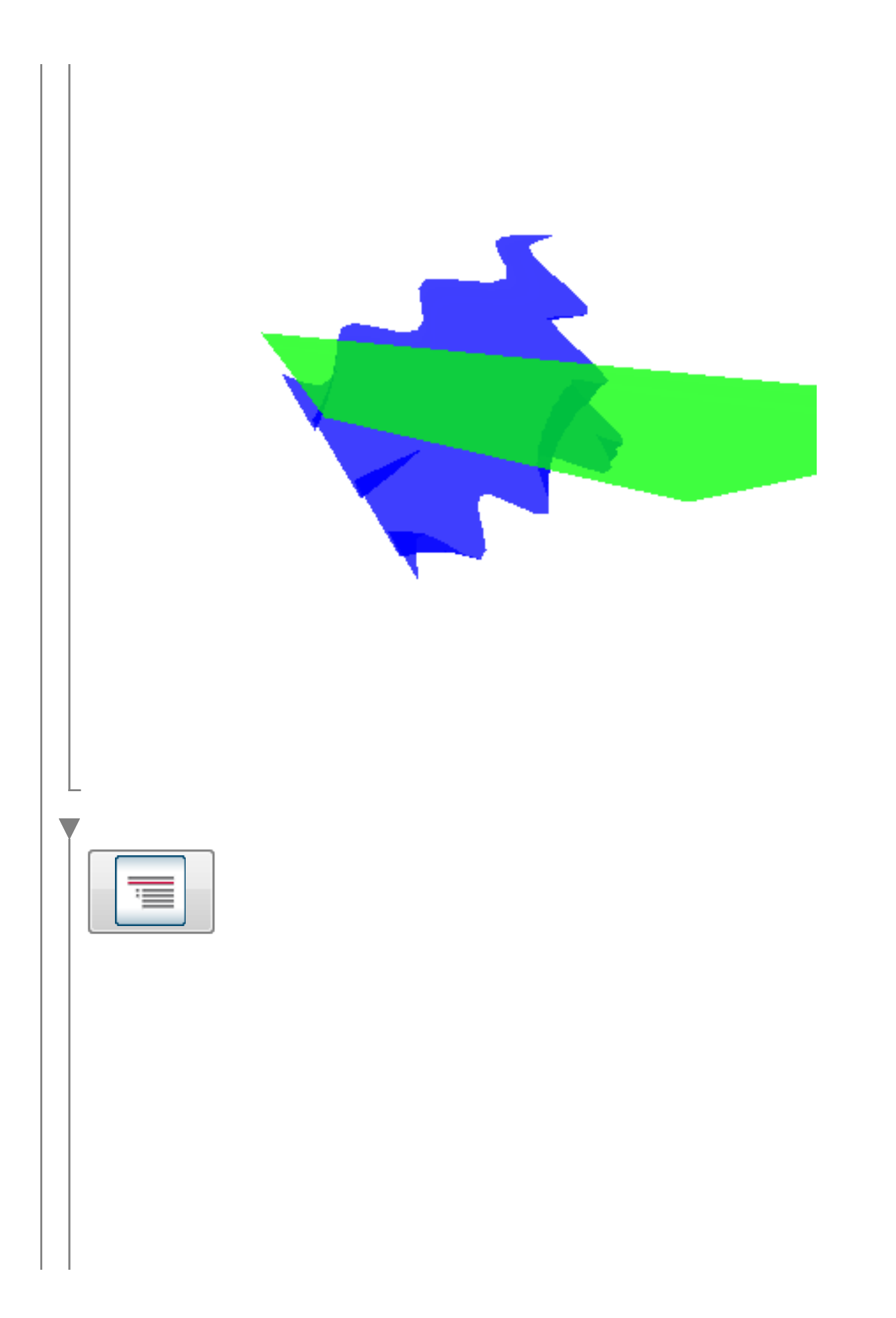

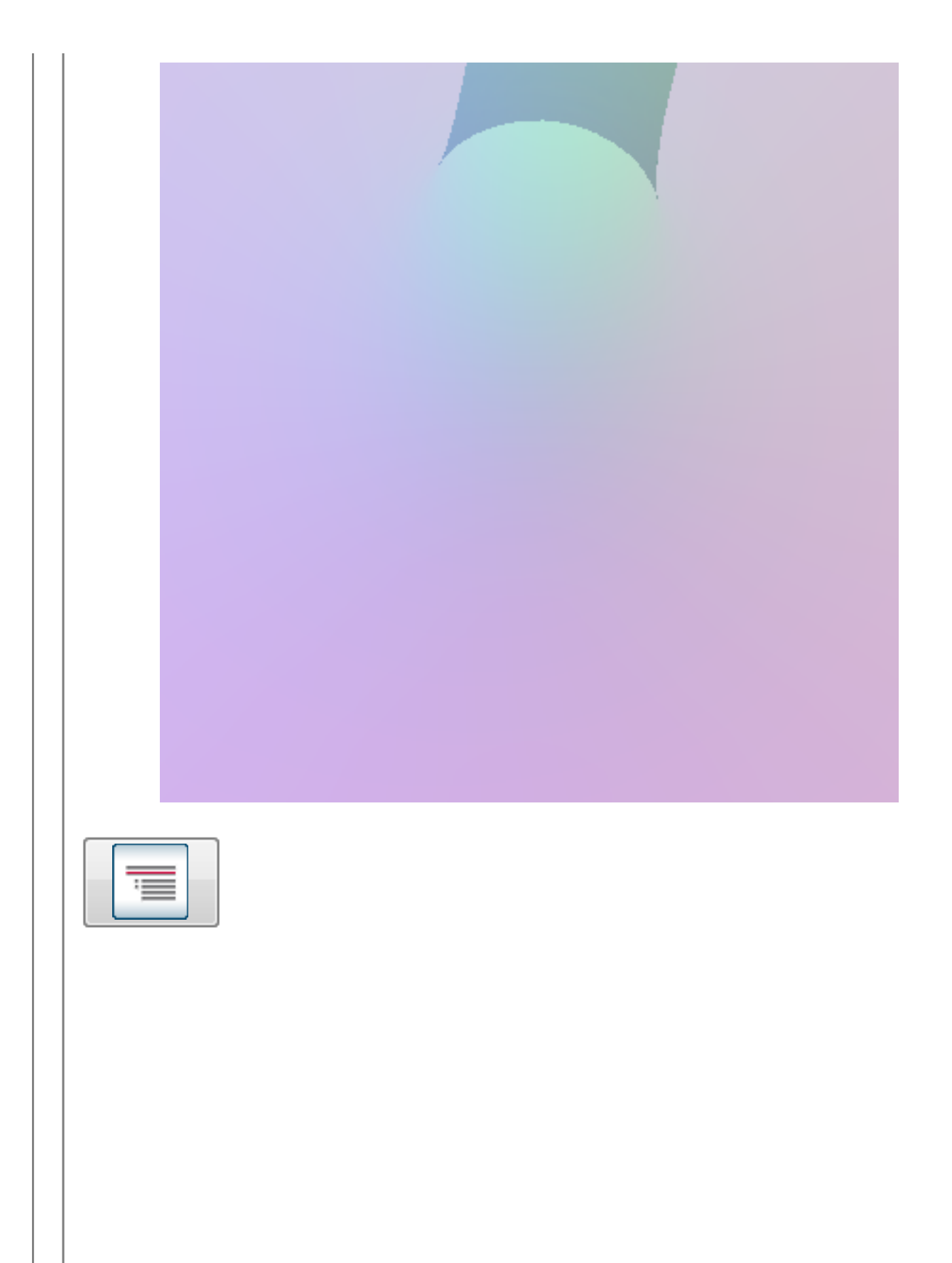

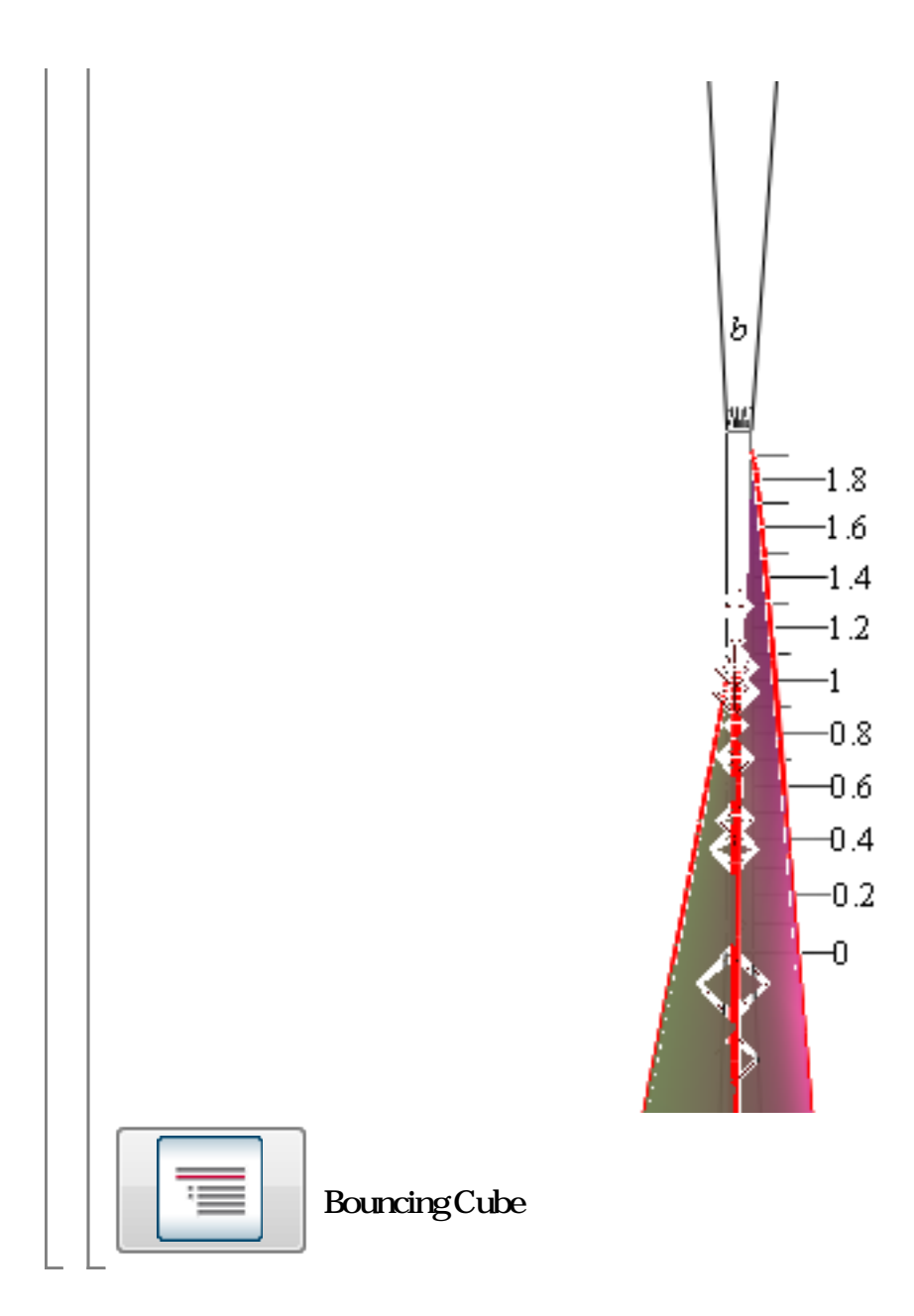

Top Level ?index, function sin, taylor, int, exp, dsolve, solve, fsolve, rhs, eval, factor, expand, simplfiy and the state of the Maple Index of Functions  $factor(x^2+2x+1)$  $(x+1)^2$  $int(2 x + cos(x), x = 0..2 \pi)$  $4\pi^2$  $(11.2)$ ?index[package]  $\bullet$ 1. : PackageName[CommandName], CurveFitting[PolynomialInterpolation]( )  $expr := 4 \cdot x^2 - \ln(x)$ :  $Optimization[Minimize](expr, initial point = {x = .5})$ 2. : with(PackageName) CommandName  $with (Optimization)$ Minimize(expr, initialpoint =  $\{x = .5\}$ ) A3-  $\sim$  6.000  $\sim$  6.000  $y(0) = 0, y'(0) = 0$ solve DE solve DE

$$
y(t) = e^{-\frac{1}{2}t} \sin\left(\frac{1}{2}\sqrt{3}t\right) - C2 + e^{-\frac{1}{2}t} \cos\left(\frac{1}{2}\sqrt{3}t\right) - C1 - \cos(t)
$$
  
\n
$$
\ddot{y} + \dot{y} + y = \sin(t) \xrightarrow{\text{solveDE}}
$$
  
\n
$$
y(t) = e^{-\frac{1}{2}t} \sin\left(\frac{1}{2}\sqrt{3}t\right) - C2 + e^{-\frac{1}{2}t} \cos\left(\frac{1}{2}\sqrt{3}t\right) - C1 - \cos(t)
$$

$$
\ddot{y} + \dot{y} + y = \sin(t), y(0) = 0, \dot{y}(0) = 0 \xrightarrow{\text{solve DE}}
$$

$$
y(t) = \frac{1}{3} e^{-\frac{1}{2}t} \sin\left(\frac{1}{2}\sqrt{3}t\right) \sqrt{3} + e^{-\frac{1}{2}t} \cos\left(\frac{1}{2}\sqrt{3}t\right) - \cos(t)
$$

# system of ODEs

2

$$
\frac{dx_1^2}{dt^2} = x_2 - 2x_1 \quad \frac{dx_2^2}{dt^2} = x_1 - 2x_2
$$

$$
del := diff(x_1(t), t, t) = (x_2(t) - 2 \cdot x_1(t))
$$
\n
$$
\frac{d^2}{dt^2} x_1(t) = x_2(t) - 2 x_1(t)
$$
\n(12.1.1)\n
$$
del := diff(x_2(t), t, t) = (x_1(t) - 2 \cdot x_2(t))
$$
\n
$$
\frac{d^2}{dt^2} x_2(t) = x_1(t) - 2 x_2(t)
$$
\n(12.1.1.2)\n
$$
x_1(t) = x_2(t)
$$
\n(12.1.1.3)

dsolve

sol := dsolve(
$$
[del, de2, x_1(0) = 1, x_2(0) = 0, D(x_1)(0) = 0, D(x_2)(0) = 0]
$$
)  
\n
$$
\left\{ x_1(t) = \frac{1}{2} \cos(\sqrt{3} t) + \frac{1}{2} \cos(t), x_2(t) = -\frac{1}{2} \cos(\sqrt{3} t) + \frac{1}{2} \cos(t) \right\}
$$
(121.1.3)  
\nsol[1]

$$
x_1(t) = \frac{1}{2} \cos(\sqrt{3} t) + \frac{1}{2} \cos(t)
$$
 (12.1.1.4)

 $rhs(sol[1])$ 

$$
\frac{1}{2}\cos(\sqrt{3} t) + \frac{1}{2}\cos(t) \tag{12.1.1.5}
$$

$$
\int
$$
  

$$
de := \ddot{y} - 1000 \cdot (1 - y^2) \cdot \dot{y} + y = 0
$$

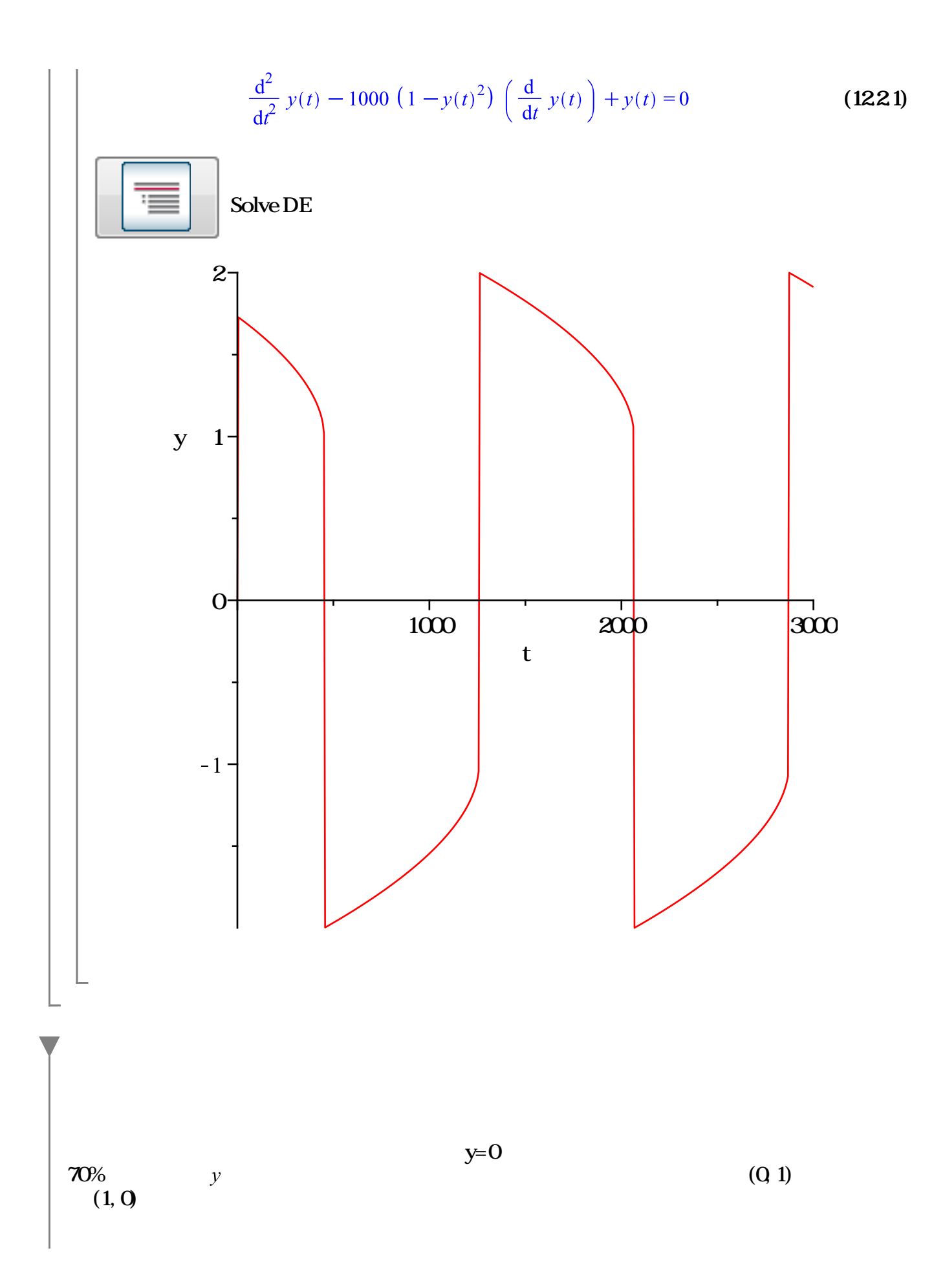

$$
\hat{\mathcal{H}} \hat{\mathcal{H}} \hat{\mathcal{H}} := \left\{ \frac{d^2}{dt^2} x(t) = 0, x(0) = 0, D(x)(0) = 1, \frac{d^2}{dt^2} y(t) = -1, y(0) = \frac{1}{2}, D(y)(0) = 0 \right\}
$$
\n
$$
\left\{ \frac{d^2}{dt^2} x(t) = 0, \frac{d^2}{dt^2} y(t) = -1, x(0) = 0, y(0) = \frac{1}{2}, D(x)(0) = 1, D(y)(0) = 0 \right\}
$$
\n(131)

$$
\overline{\mathcal{F}}\overline{\mathcal{F}} := \left[ \left[ y(t), \frac{d}{dt} y(t) < 0 \right], \frac{d}{dt} y(t) = -\frac{7}{10} \frac{d}{dt} y(t) \right]
$$
\n
$$
\left[ \left[ y(t), \frac{d}{dt} y(t) < 0 \right], \frac{d}{dt} y(t) = -\frac{7}{10} \frac{d}{dt} y(t) \right]
$$
\n(132)

DAE := dsolve(弹性球, numeric, events =  $[ \frac{1}{2} \frac{1}{2} ]$ ) :<br>plots[odeplot](DAE, [x(t), y(t)], 0..5, numpoints = 100, title = "弹性球", style = point, symbolsize  $= 20$ , symbol = circle)

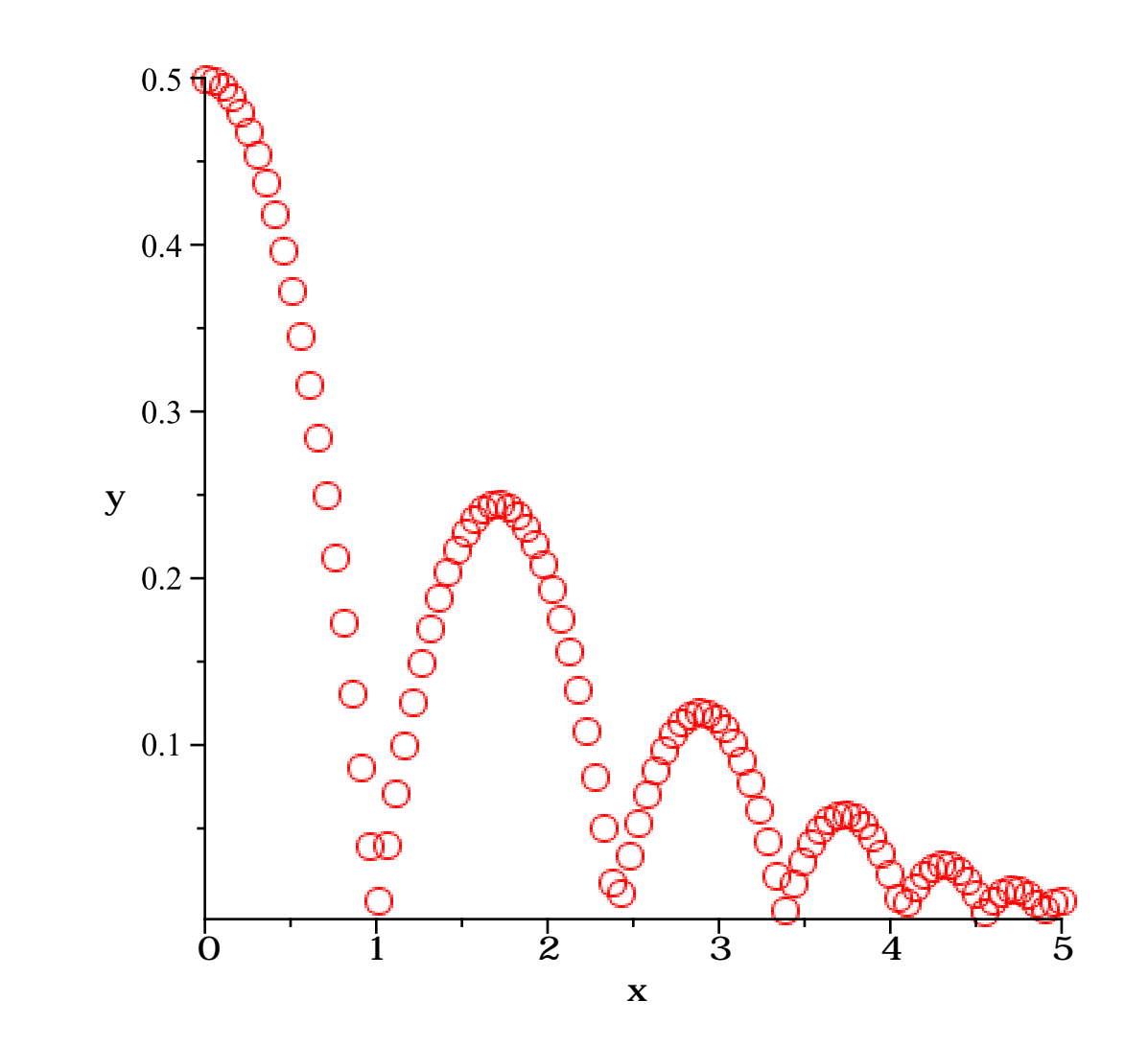

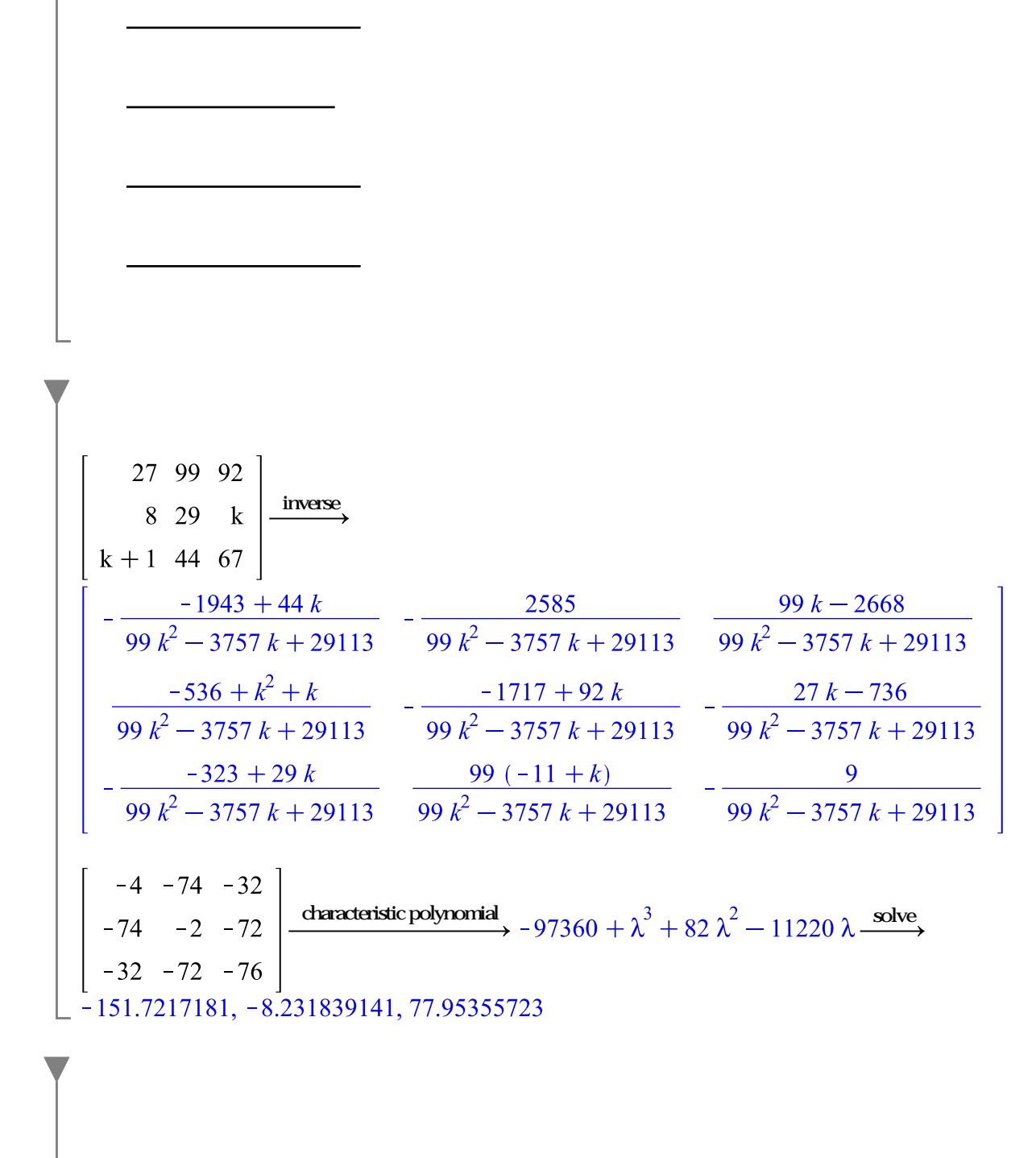

(IVP. BVP)

$$
\int_0^1 \frac{t}{\sqrt{(1-t^2)(1-2t^2)}} \, dt
$$

$$
-\frac{1}{4}\operatorname{I}\pi\sqrt{2}+\frac{1}{8}\sqrt{2}\ln(3\sqrt{2}+4)-\frac{1}{8}\sqrt{2}\ln(3\sqrt{2}-4)
$$
 (161)

restart:  $infolevel[IntegrationTools] := 3$ :

$$
\int_0^1 \frac{t}{\sqrt{(1-t^2)(1-2t^2)}} \, \mathrm{d}t
$$

Definite Integration: Integrating expression on t=0.1

Definite Integration: Using the integrators [distribution, piecewise, series, o, polynomial, ln, lookup, cook, ratpoly, elliptic, elliptictrig, meijergspecial, improper, asymptotic, ftoc, meijerg, contour, ftocms

LookUp Integrator: unable to find the specified integral in the table Definite Integration: Method elliptic succeeded. Definite Integration: Finished sucessfully.

$$
\frac{1}{4}\operatorname{Im}\sqrt{2} + \frac{1}{8}\sqrt{2}\ln(3\sqrt{2} + 4) - \frac{1}{8}\sqrt{2}\ln(3\sqrt{2} - 4)
$$
 (162)

$$
int\left(\frac{t}{\sqrt{(1-t^2)(1-2t^2)}}, t=0..1, method = Elliptic'\right)
$$

Definite Integration: Integrating expression on t=0.1 Definite Integration: Using the integrators Elliptic Definite Integration: Method Elliptic succeeded. Definite Integration: Finished sucessfully.

$$
-\frac{1}{4}\operatorname{Im}\sqrt{2}+\frac{1}{8}\sqrt{2}\ln(3\sqrt{2}+4)-\frac{1}{8}\sqrt{2}\ln(3\sqrt{2}-4)
$$
 (163)

erf, Ci, Si, FresnelS, FresnelC :

$$
\begin{bmatrix}\n\sum \int Ci(x) \sin(x) dx & -Ci(x) \cos(x) + \frac{1}{2} Ci(2x) + \frac{1}{2} ln(x) & (161.1)\n\end{bmatrix}
$$
\n
$$
\sum \int \text{FresnelS}(2x)^{2} dx
$$
\n
$$
\text{FresnelS}(2x)^{2} x + \frac{\text{FresnelS}(2x) \cos(2 \pi x^{2})}{\pi} - \frac{1}{4} \frac{\sqrt{2} \text{FresnelS}(2 \sqrt{2} x)}{\pi}
$$
\n(161.2)

Legendre families of functions.

Hypergeometric, Bessel, Mathieu, Heun and

**Special Function Assistant** 

Maple Optimization Global Optimization Toolbox

**Linear Programming** 

Quadratic Programming

Non-Linear Optimization

Non-Linear Least Squares

Global Optimization

Control Systems Design

**Statistics** 

 $with (Dynamic Systems)$ :

$$
sys := DiffEquation\left(\frac{s}{s^3 + 5s^2 + 7s + 6}\right)
$$
  
**Diff. Equation**  
continuous  
1 output(s); 1 input(s)  
inputvariable = [uI(t)]  
outputvariable = [yI(t)]

PrintSystem(sys)

#### **Diff. Equation**

continuous 1 output(s);  $1$  input(s)  $(2)$ inputvariable =  $[uI(t)]$ outputvariable =  $[yI(t)]$ 

$$
\text{de} = \left[ x \mathbf{i}(t) = x \mathbf{2}(t), x \mathbf{i}(t) = -\frac{x \mathbf{i}(t)}{5}, x \mathbf{i}(t) = 30 \ x \mathbf{i}(t) + 35 \ x \mathbf{2}(t) - 5 \ x \mathbf{i}(t) - 5 \ u \mathbf{i}(t), y \mathbf{i}(t) = x \mathbf{2}(t) \right]
$$

 $sys2 := StateSpace(sys)$ 

#### **State Space**

continuous 1 output(s); 1 input(s); 3 state(s)  $(201.3)$ inputvariable =  $[uI(t)]$ outputvariable =  $[yI(t)]$ statevariable =  $[xI(t), x2(t), x3(t)]$ 

RootLocusPlot(sys)

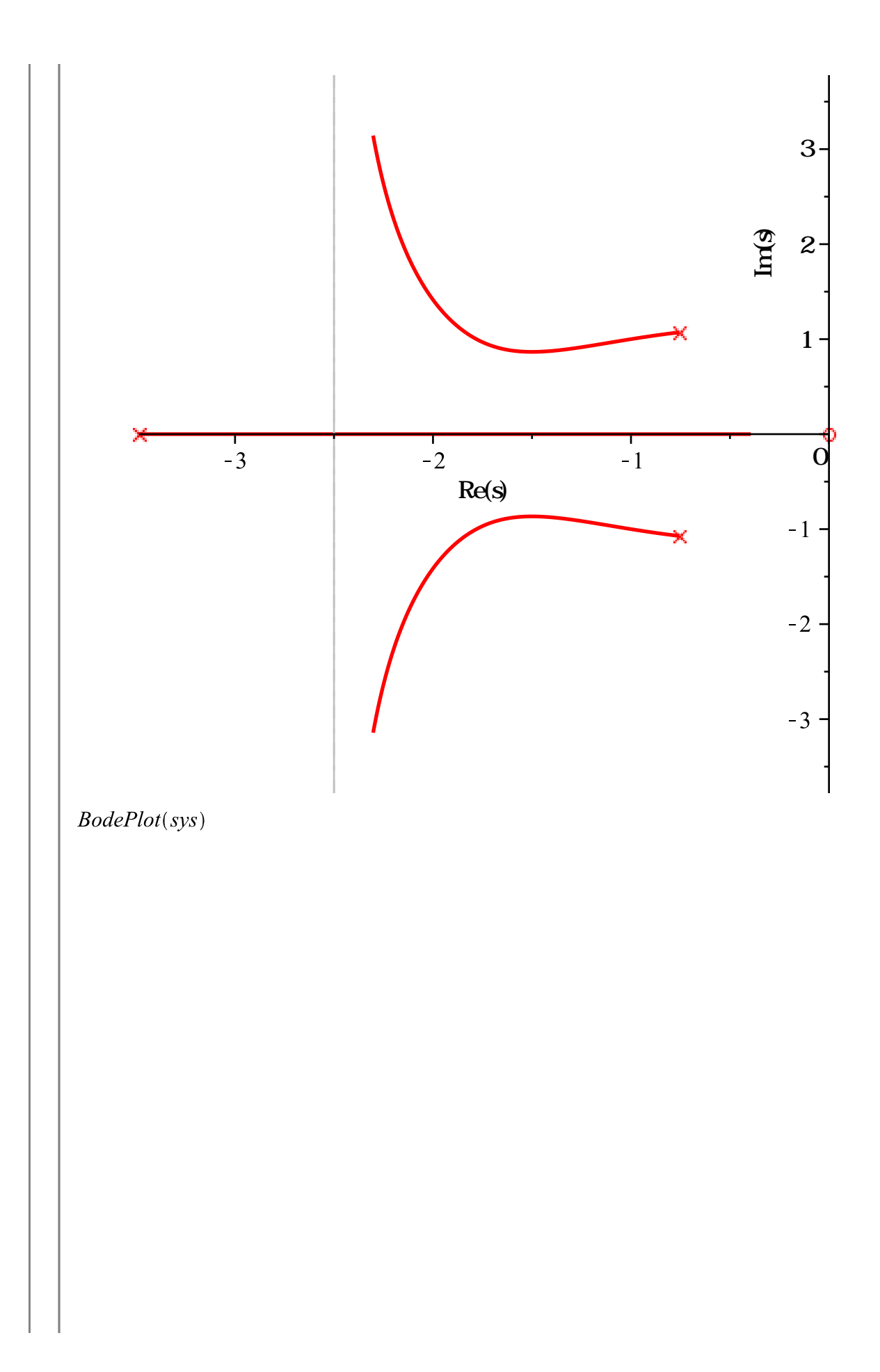

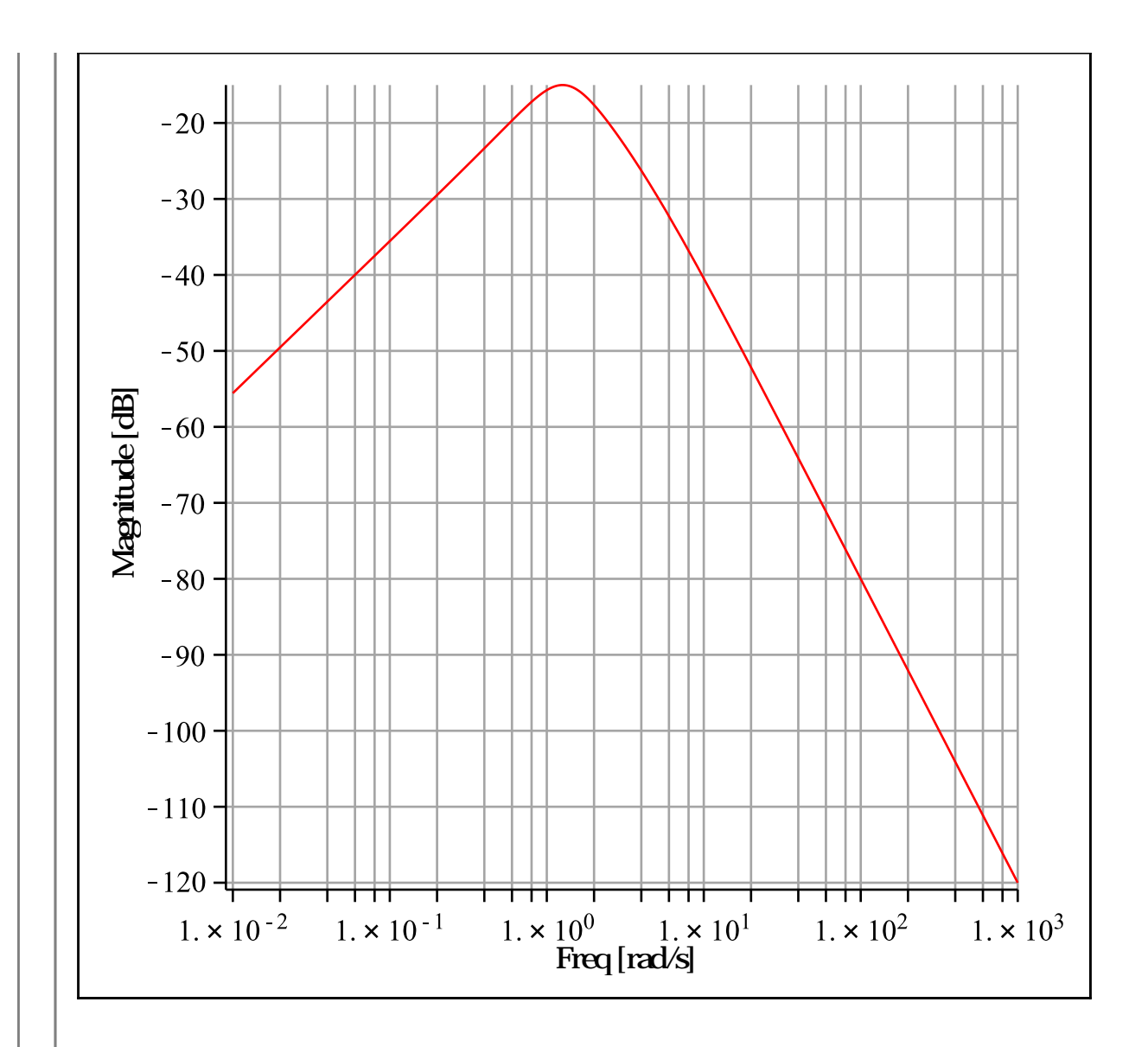

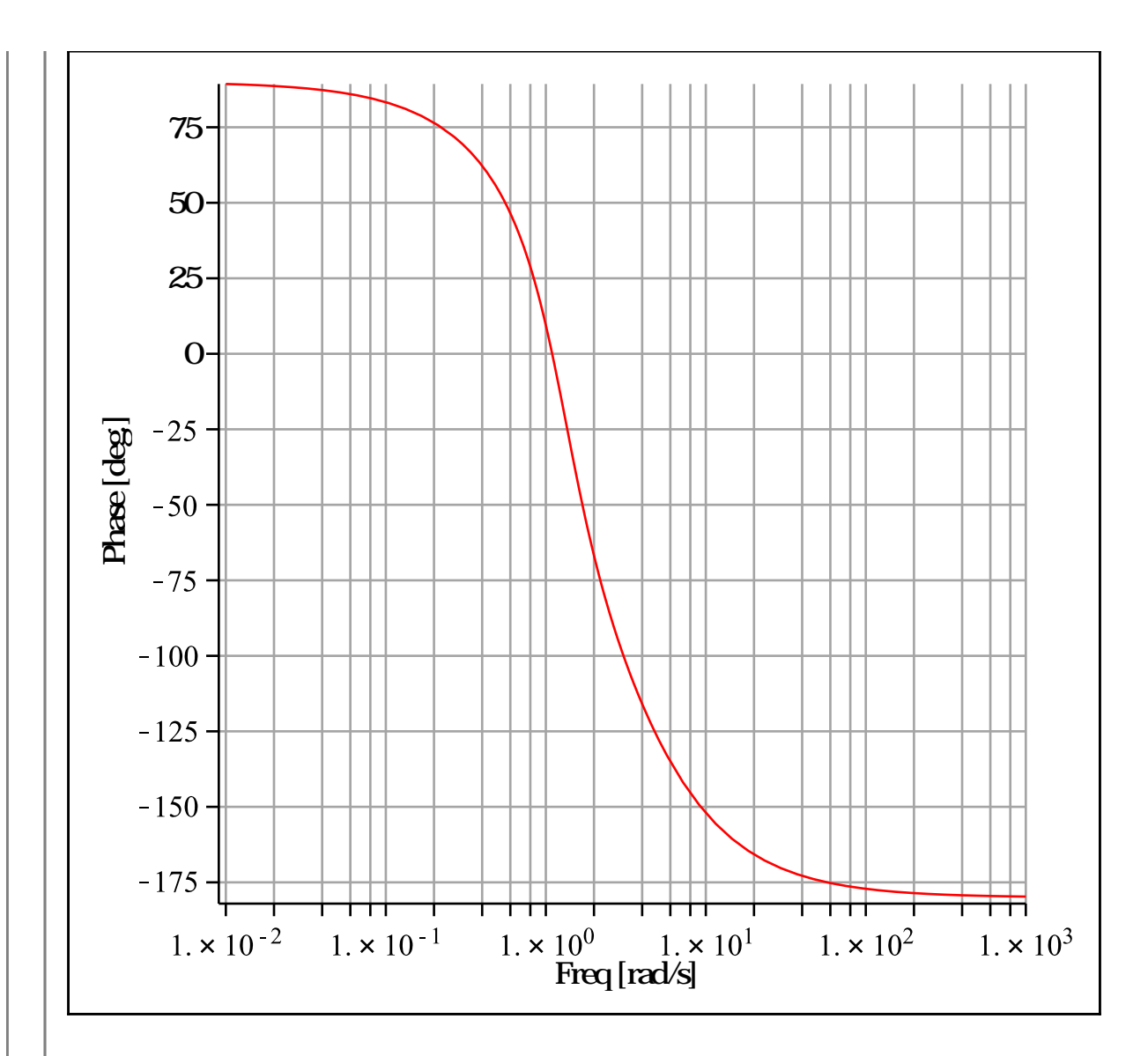

 $ResponsePlot(sys2, Heaviside(t), duration = 10)$ 

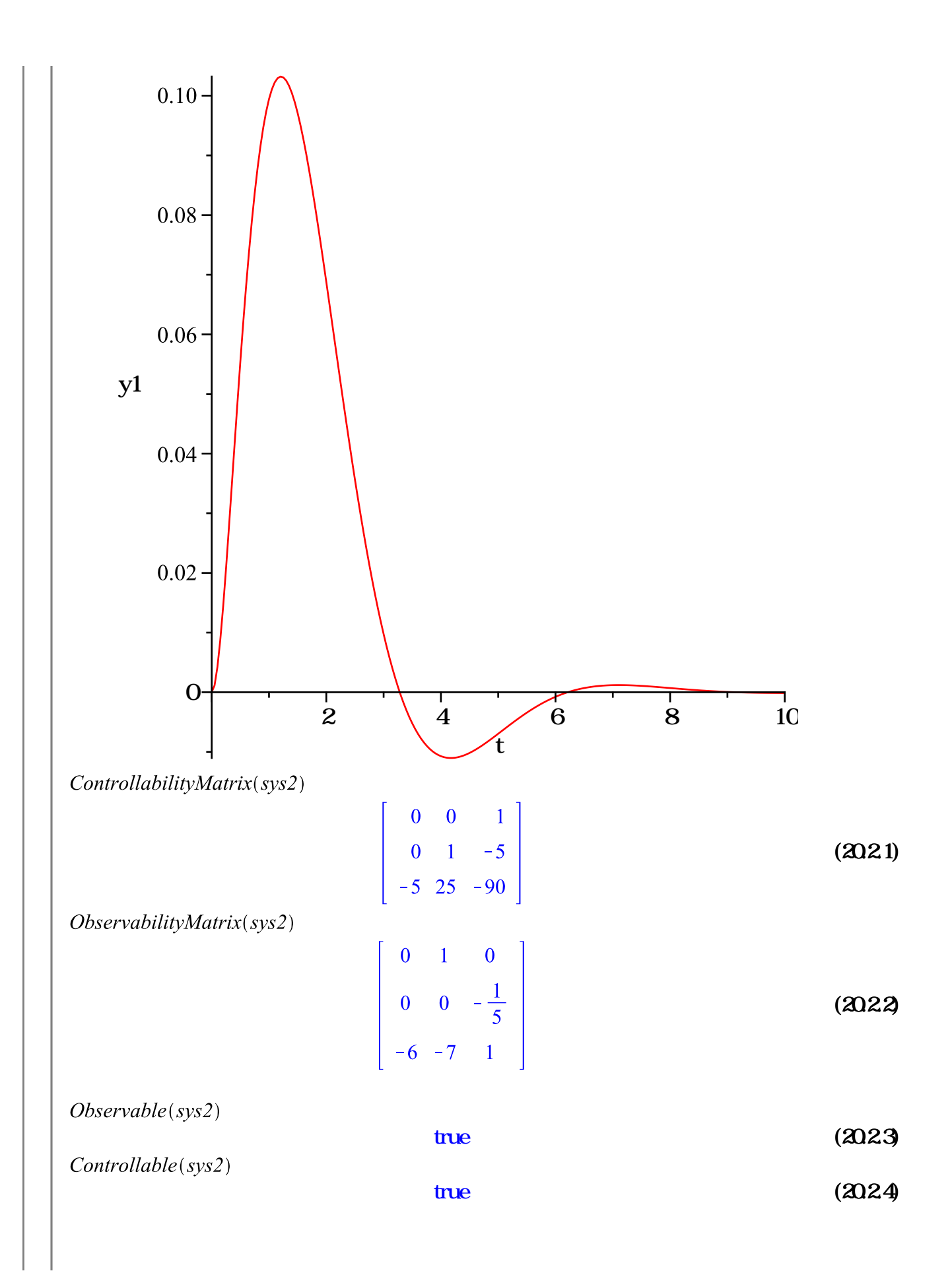

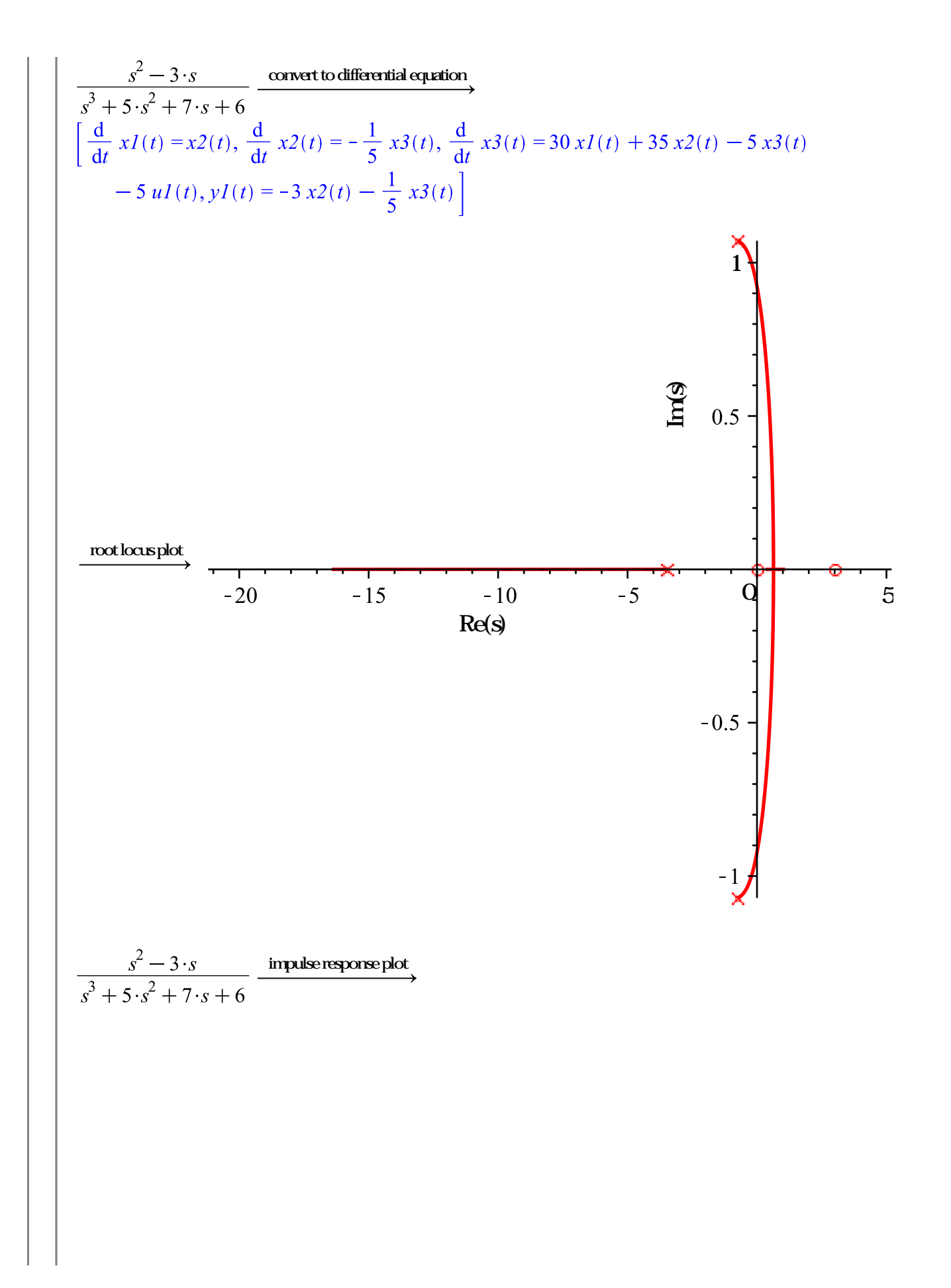

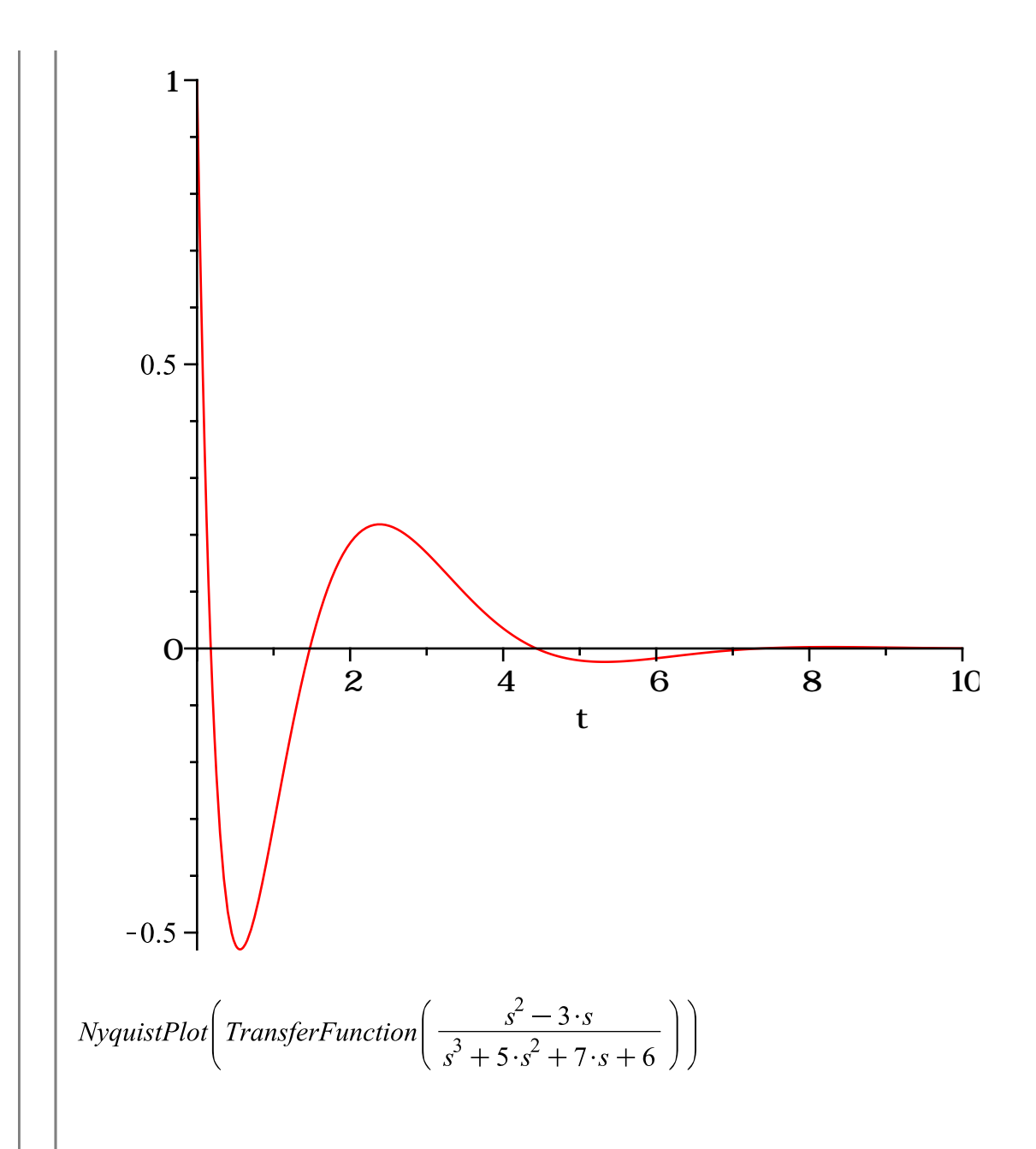

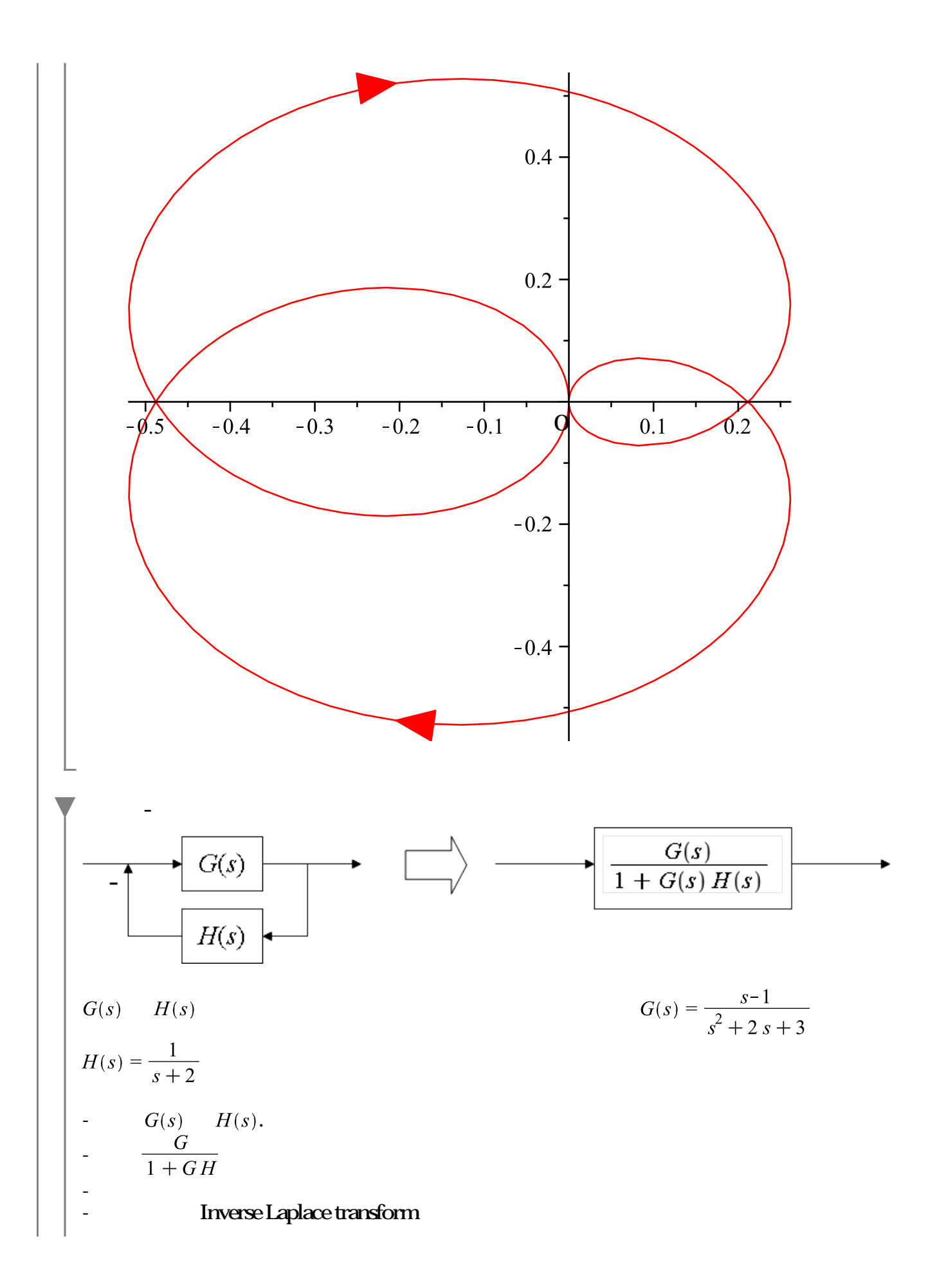

$$
\begin{vmatrix}\n1 & 0 & 10 \\
\frac{s-1}{s^2+2s+3} & \frac{s-1}{s^2+2s+3} & \frac{s-1}{s^2+2s+3} \\
\frac{1}{s+2} & \frac{1}{s+2} & \frac{s-1}{s+2} & \frac{s-1}{s+2} \\
\frac{G}{1+GH} & \frac{s-1}{(s^2+2s+3)\left(1+\frac{s-1}{(s^2+2s+3)\left(s+2\right)}\right)}\n\end{vmatrix}
$$
(2033)

 $\lim_{\longrightarrow}$ 

 $\longrightarrow$ 

$$
\frac{(s+2)(s-1)}{s^3+4s^2+8s+5}
$$
 (2034)

inverse Laplace transform

$$
-\frac{2}{3} e^{-t} + \frac{1}{33} e^{-\frac{3}{2}t} \left( 55 \cos\left(\frac{1}{2} \sqrt{11} t\right) - 7 \sqrt{11} \sin\left(\frac{1}{2} \sqrt{11} t\right) \right)
$$
 (2035)

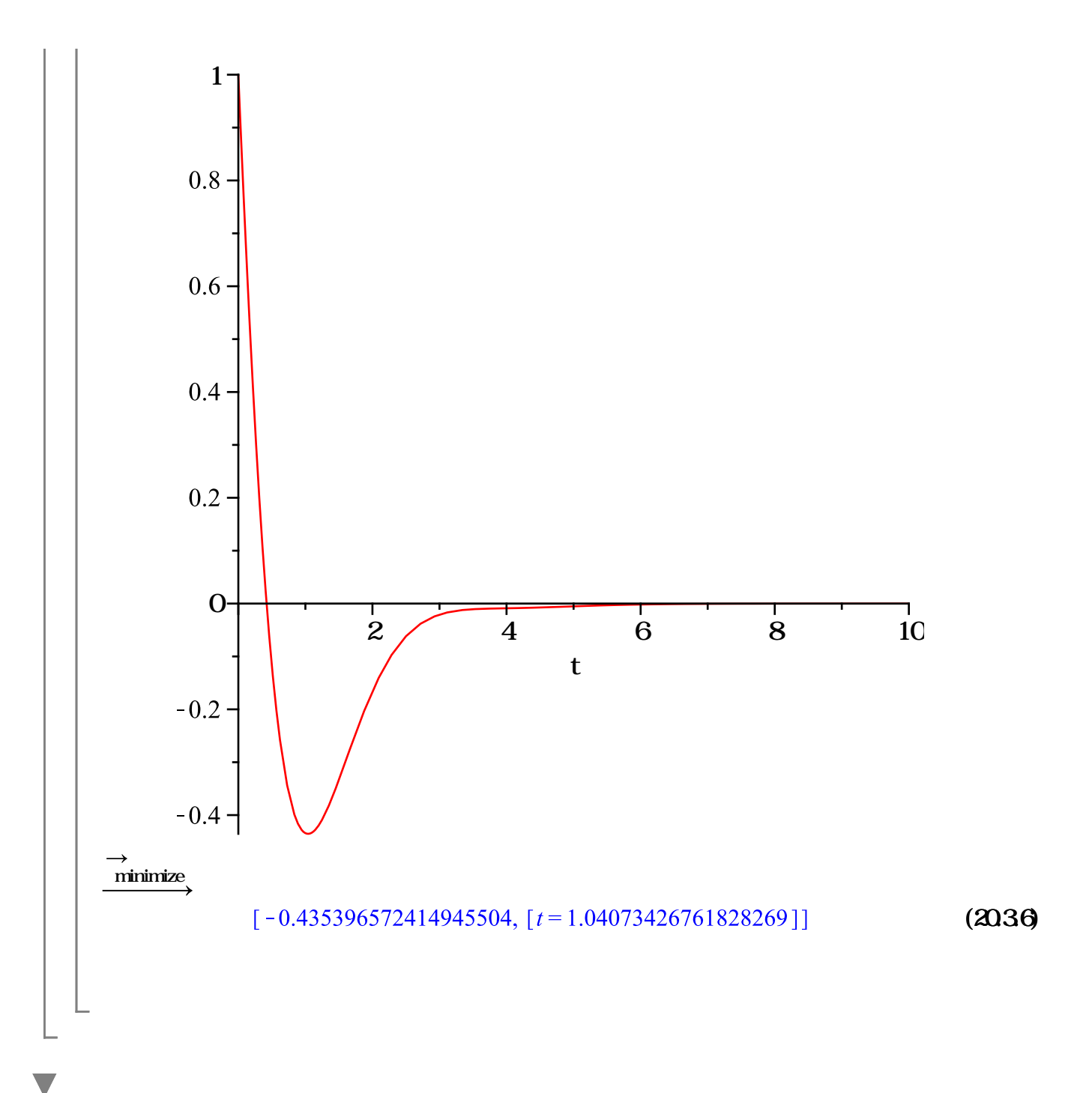

 $with (Units[Standard]): with (Tolerances):$ 质量 := 5 ± 0.3 [[kg]] :<br>加速度 := 6 ± 0.5 [[m s<sup>-2</sup>]] : 力 := 质量\* 加速度  $(30.2 \pm 4.30)$  [N] (21.1)

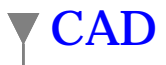

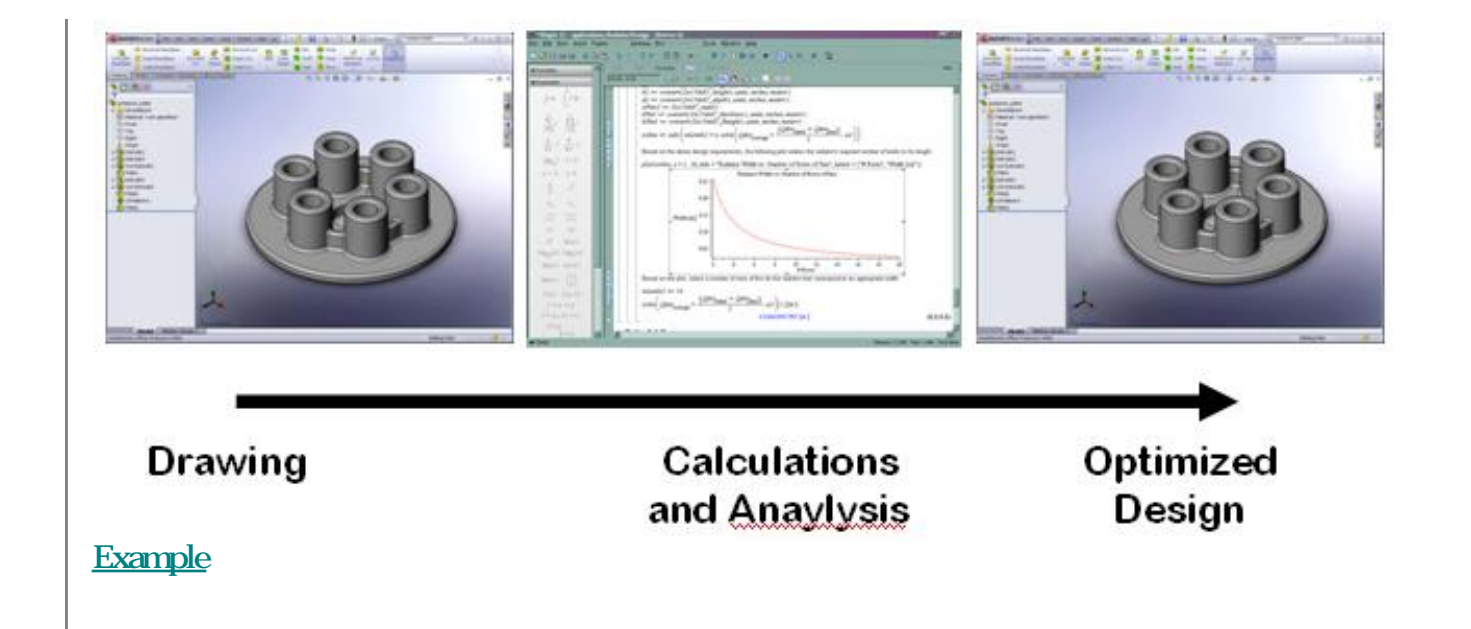

# Maple Toolbox for MATLAB

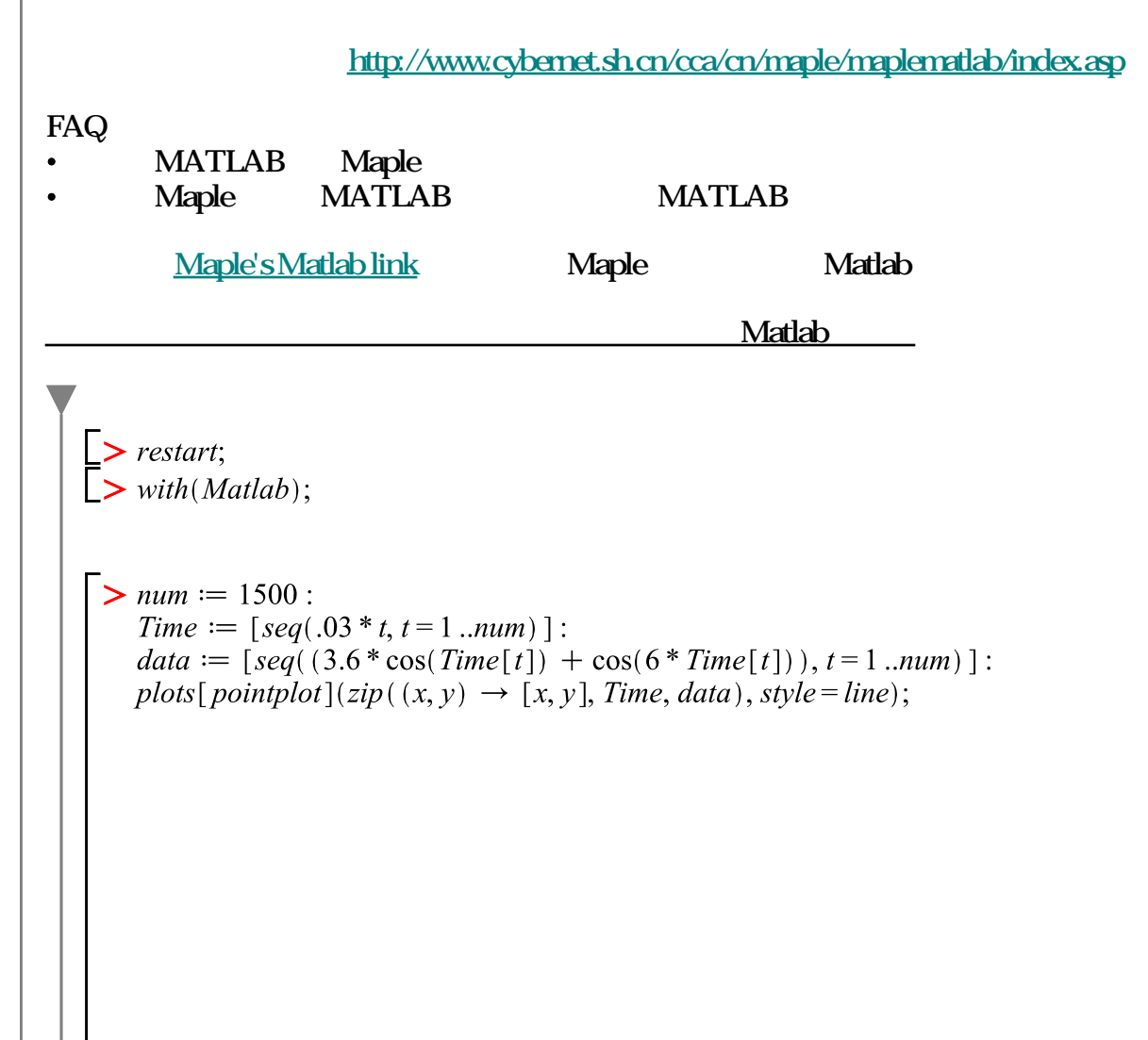

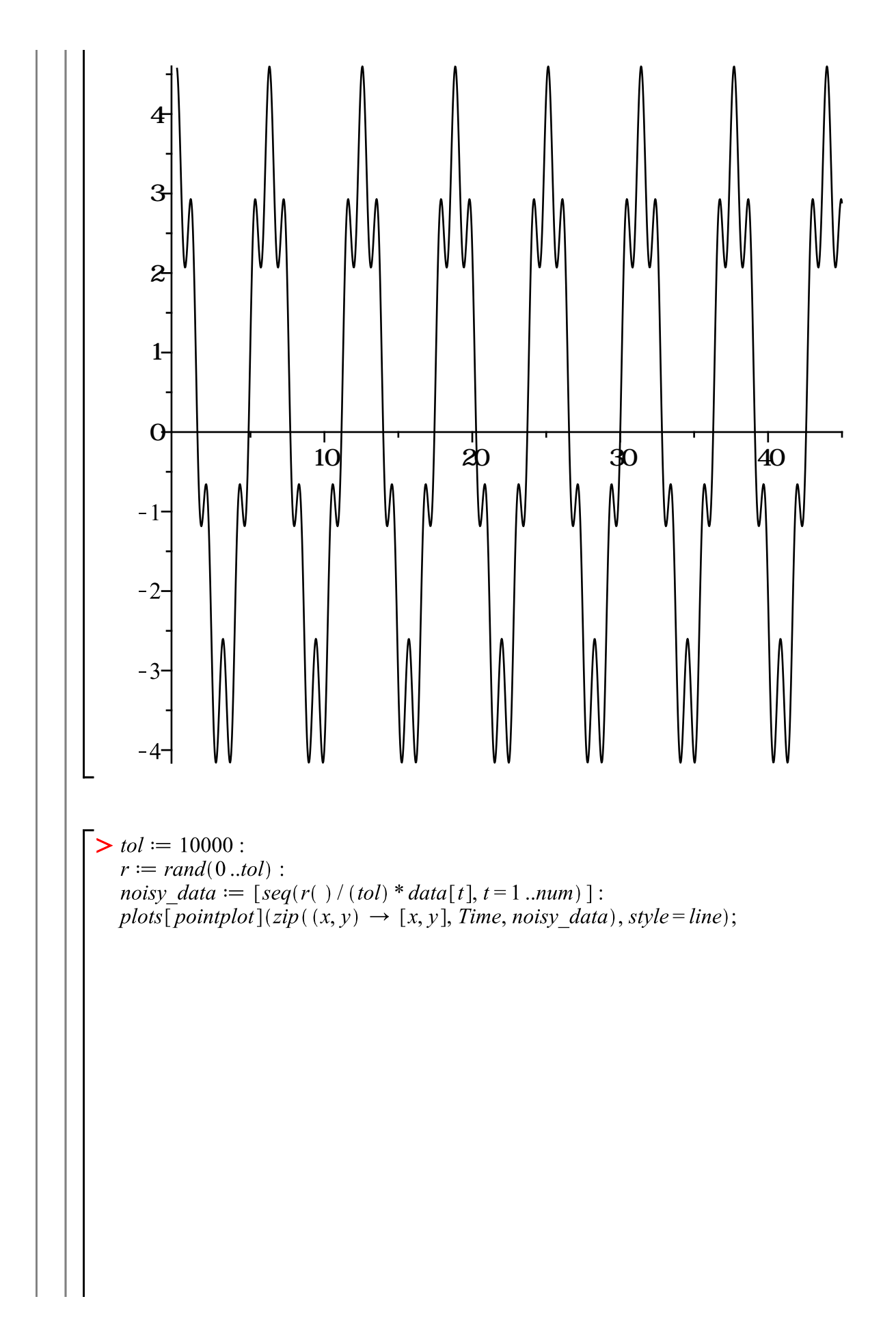

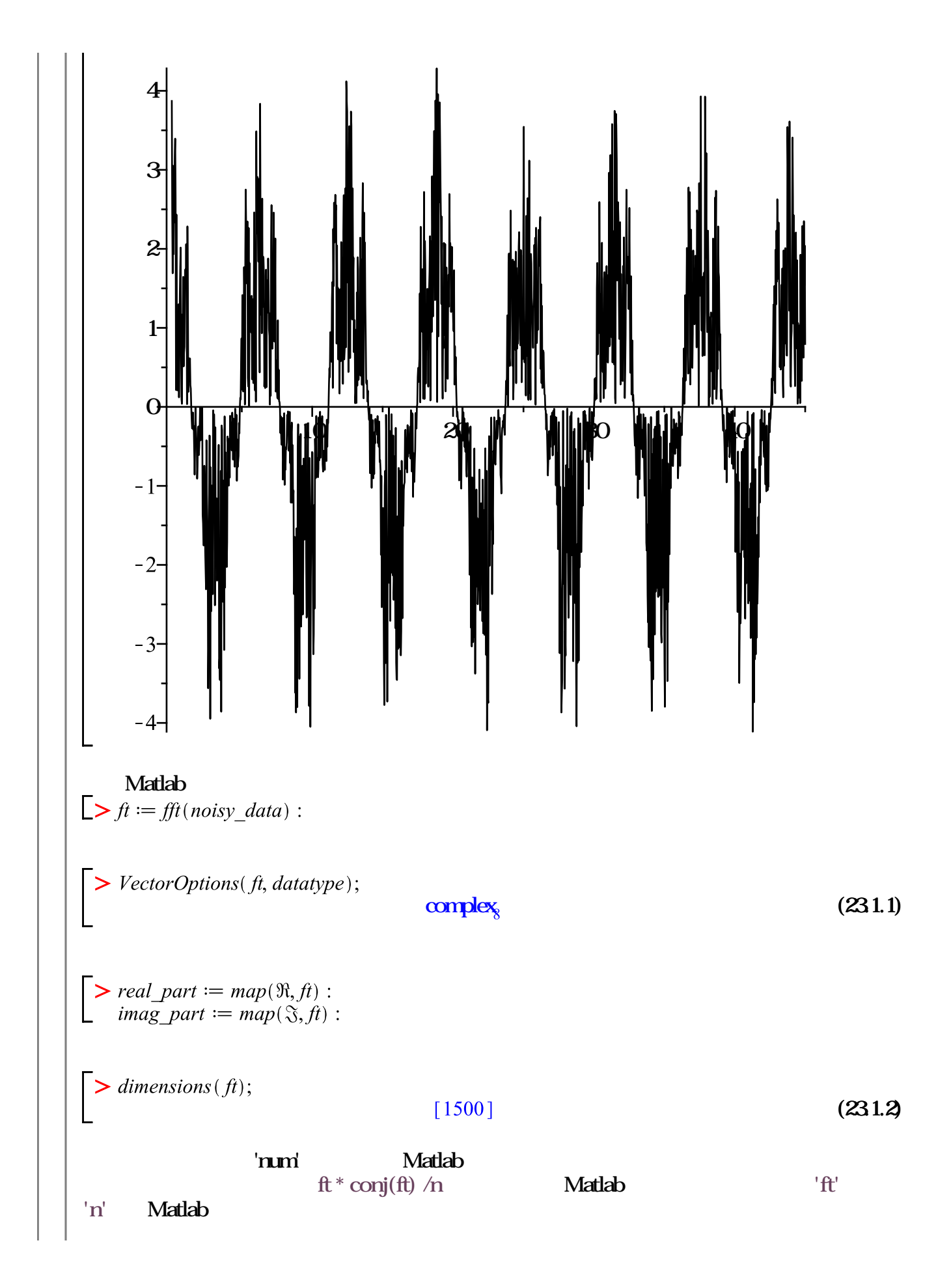

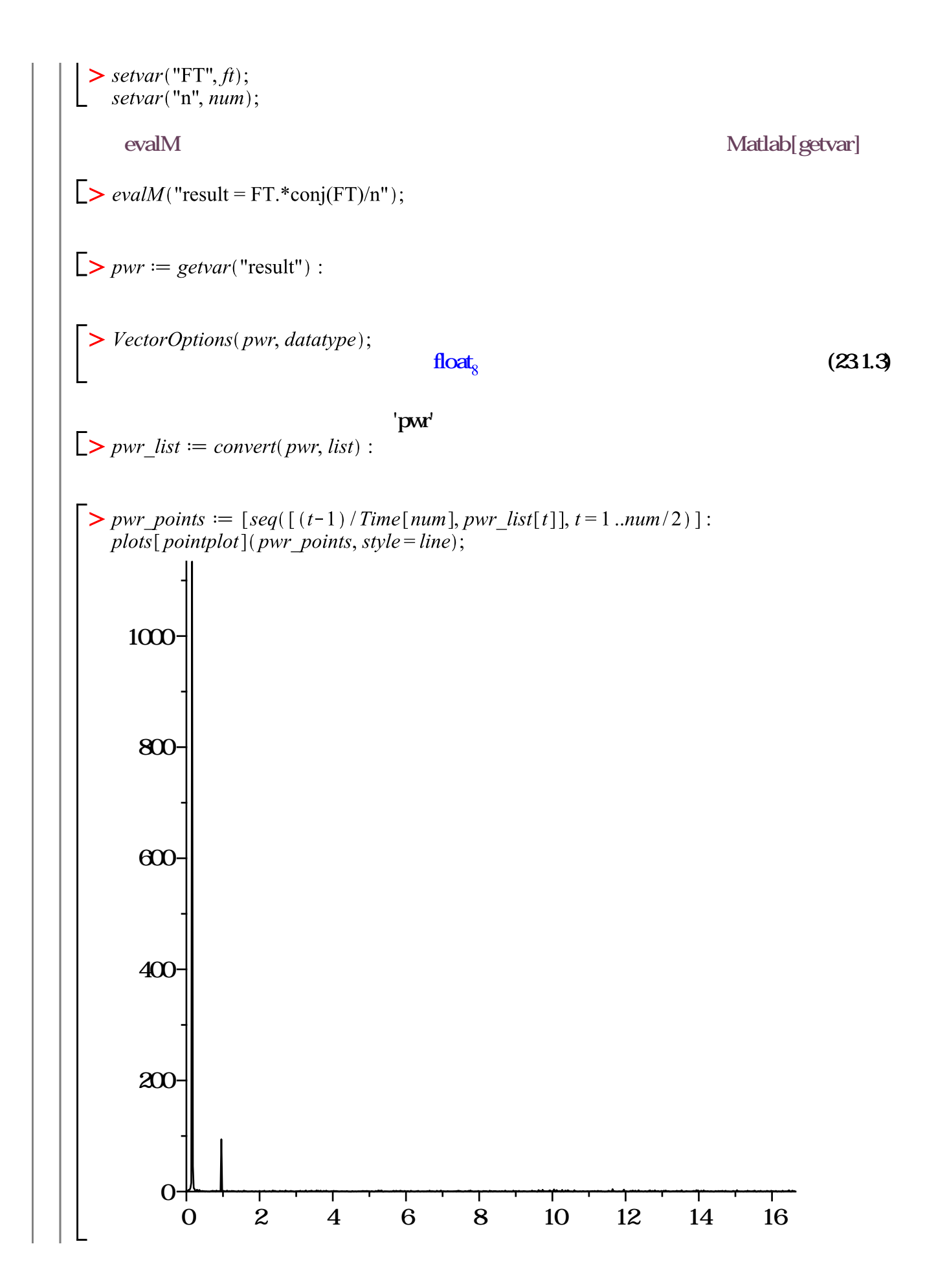

$$
\begin{bmatrix}\n> pwr1 := \max(op(pwr\_list)); \\
i1 := seq(i'f(pwr\_points[t, 2] = pwr1, t, NULL), t = 1..nops(pwr\_points)); \\
j1 := pwr\_points[i, 1]; \\
prvr1 := 1134.06483085987 \\
i1 := 8\n\end{bmatrix}
$$
\n(231.4)  
\n
$$
\begin{bmatrix}\n> T1 := \frac{1}{f1}; \\
T1 := 6.428571427 \\
\downarrow \vdots \\
T2 := seq(i'f(pwr\_points[t, 2] = pwr2, t, NULL), t = 1..nops(pwr\_points)); \\
j2 := pwr\_points[i, 2, 1]; \\
prvr2 := 94.0929446433109 \\
i2 := 44\n\end{bmatrix}
$$
\n(231.6)  
\n
$$
\begin{bmatrix}\n> T2 := \frac{1}{f2}; \\
T2 := \frac{1}{f2}; \\
T2 := 1.046511628\n\end{bmatrix}
$$
\n(231.7)

MapleSim

MapleSim

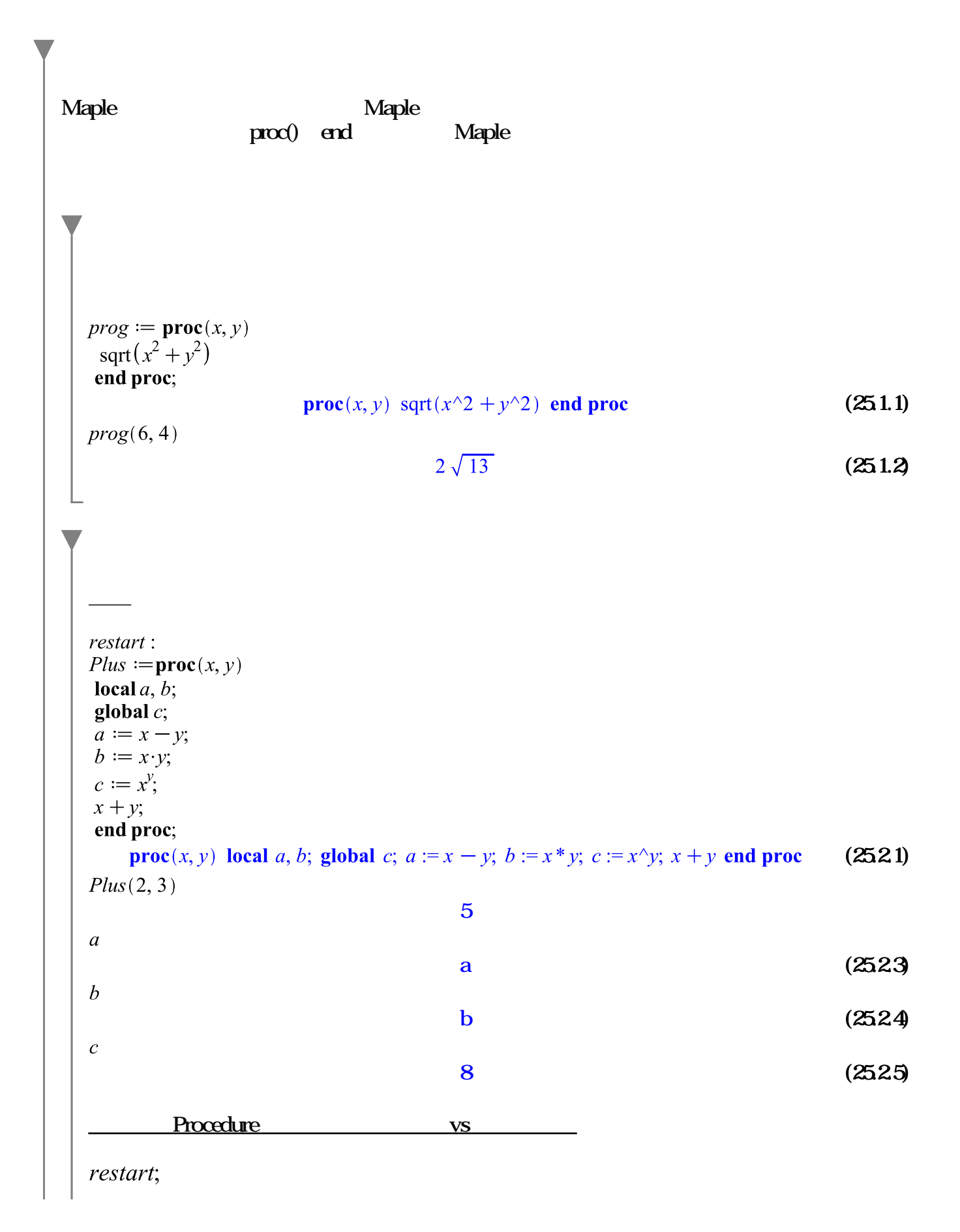

 $X:=\text{proc}() \ \text{local } a, b;$  $a := A;$  $b := B$ ;  $[a, b]$ ; end proc:  $X()$ ; *a*; *b*;  $[A, B]$ a b  $(25.26)$ restart;  $X := \text{proc}()$  global  $a, b;$  $a := A;$  $b := B;$  $[a, b]$ ; end proc:  $X()$ ; a; b;  $[A, B]$ A B  $(2527)$  $\nabla$  if  $\mathit{restart}$ :  $x := 1173$ : if not *isprime* $(x)$  then  $ifactor(x);$ end if;  $(3)$   $(17)$   $(23)$ (25.3.1) if..else  $\emph{restart}$ :  $x := -12$ : **if not** *type*(*x*, *integer*) **then**<br>*printf*("%a 不是一个整数。", *x*); elif  $x \ge 10$  then printf("%a 是一个1位以上的整数。", x); elif  $x \geq 0$  then

```
printf ("%a 是一个一位整数。", x);
else
 printf("%a 是一个负整数。", x);
end if;
-12for
for n to 5 do
 evalf(\sqrt{sqrt}(n));end do;
                                     1.1.414213562
                                1.732050808
                                    \overline{2}2236067977
                                                                           (2541)forif
restart:
x := [1, 2, 3, 4, 5, 6, 7, 8, 9, 10]:
for i from 1 by 1 to 10 do
     x[i] = 1 then y[i] := Aif
elif x[i]=2 then y[i]:=Belif x[i]=3 then y[i]:=Celif x[i]=4 then y[i] := Delse y[i] := E:
end if end do:
[seq(y[i], i=1..10)][A, B, C, D, E, E, E, E, E, E](2542)For/Do Break
restart;
L := [1, 2, 3, 5, 8, 3]:
for x in L do if x = 3 then print(x - 1); break
```
end if end do;

2

 $(2543)$ 

### Do

restart; with (Statistics) :  $randomize( )$ :

### from 1 to 4 do

 $r := Sample(RandomVariable(Normal(0, 1)), 1)[1];$  $A+r$ ;  $print(\%);$ 

### end do:

```
A - 1.01249112981192A - 0.211161891395087A - 1.97875778202598A + 0.0273492112847870
```
 $(25.5.1)$ 

### For Do

```
restart; with (Statistics) : randomize() :
```
 $T := table( )$ :

### for  $i$  from 1 to 4 do

 $r := Sample(RandomVariable(Normal(0, 1)), 1)[1];$  $T[i] := A + r;$ 

### end do:

 $B \mathrel{\mathop:}= convert(T, list');$ 

 $[A - 3.04204202516378, A - 0.968967244058285, A + 0.128004118112288, A]$  $(25.5.2)$  $+0.441886301858731$ ]

procedure

```
restart;
with(Statistics): randomize( ) :A := \text{proc}()local <i>r</i>:
r := Sample(RandomVariable(Normal(0, 1)), 1)[1];A+r;
end proc:
[seq(A(), i=1..4)];[A + 0.454001508485450, A - 1.03254533652027, A + 0.00478055908421966, A(25.5.3)
    -0.208289147913289]
restart; with (Statistics) : randomize() :
for i from 1 to 4 do
r := Sample(RandomVariable(Normal(0, 1)), 1)[1];T[i] := A + r;end do:
B := [seq(T[i], i=1..4)];[A - 0.767569118331263, A - 0.297288330682681, A - 0.709964364636183, A](25.54)+0.859391488906452]
```

```
While
```
restart; with(LinearAlgebra):

$$
x := Vector([2, 3, 4, 5, 6, 7, 8, 9, 10, 9, 8, 7]):
$$
  

$$
y := Vector([1, 2, 3, 4, 5, 6, 7, 8, 9, 10, 11, 12]):
$$

**for i from 1 to** *Dimensions*(*x*) **while**  $x[i] > y[i]$  **do**  $A[i] := 1$  :  $st := i$ :

end do:

 $[seq(A[i], i = 1...st)];$ 

st;

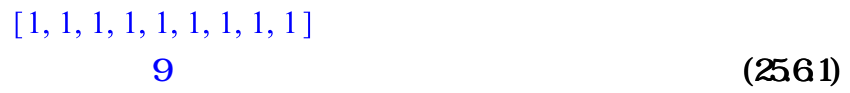

?Debugger

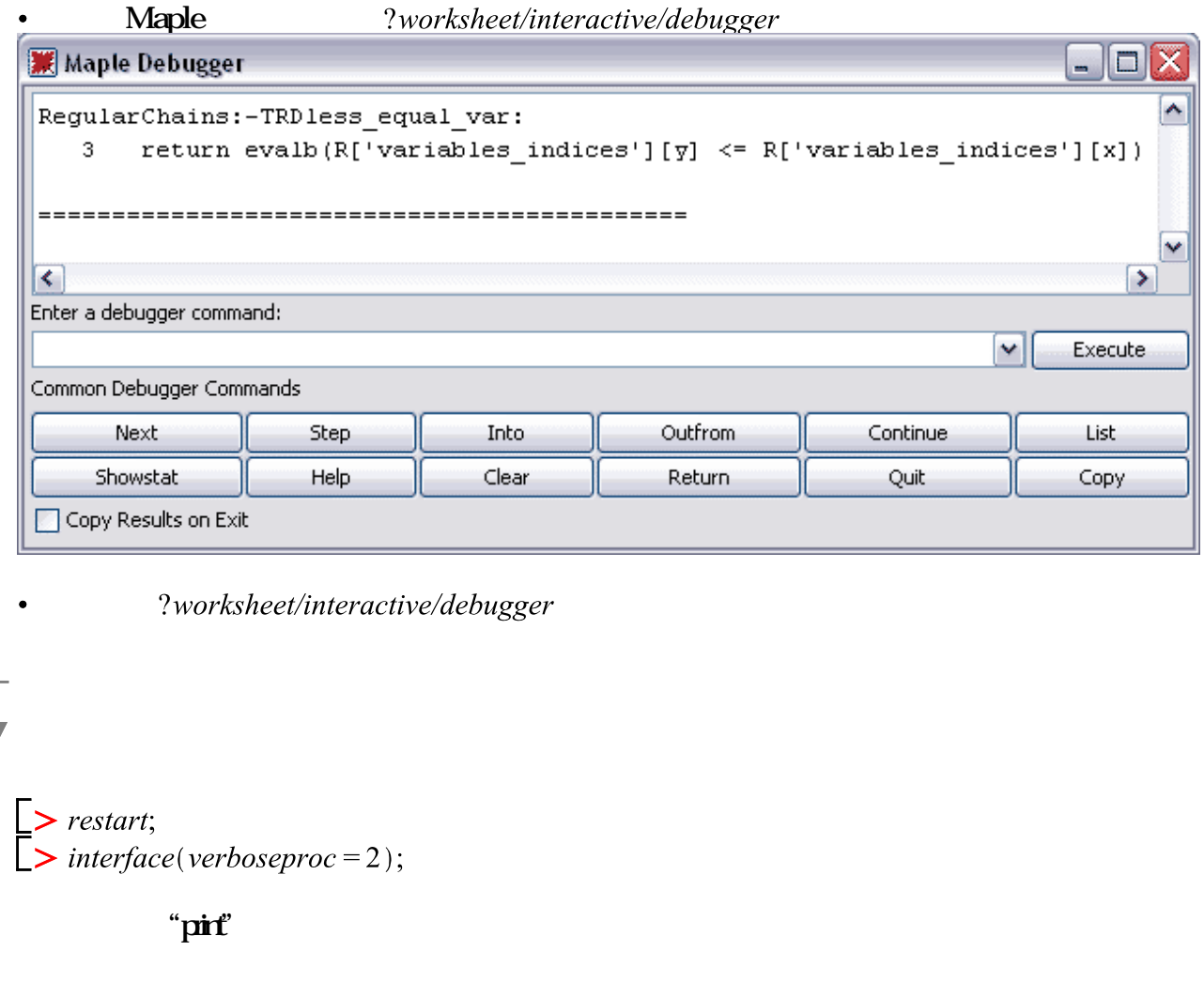

 $\blacktriangleright$  print(sin);  $\ge$  print(VectorCalculus[Gradient]);

Maple

![](_page_61_Figure_2.jpeg)

![](_page_62_Figure_0.jpeg)

 $(-3 + b * c - a * b)$ 

```
Maple C, Java, Matlab, Fortran Visual Basic.
      Maple
                                    \cos(a x + b)\boldsymbol{h}\overline{a}> f := proc(a:integer, b::integer, x:float)local x0, x1, v, vp;
                 x1 := x;x0 := x + 1;while abs(x1-x0) > 10^{\circ} (-3) do
                               v := \cos(a^*x1+b);
                               vp := -a^*sin(a^*x1+b);x0 := x1;
                               x1 := x1-v/vp;end do;
                 x1;
       end proc:
 >f(2, 3, 0.3)0.8561944904
                                                                                   (2631)\cos(2\% + 3)6.153101422\;10^{\text{-}10}(2632)C Maple C'smath.h int doulble
    Maple integer float
 \sum C(f)#include<math.h>
 doublet(int a, int b, double x){
   double x0;
   double x1;
   double v;
   double vp;
  x1 = x;
  x0 = x + 0.1e1;
  while (0.1e1 / 0.10004 < fabs(x1 - x0)) {
   v = \cos((\text{double}) a * x1 + (\text{double}) b);vp = -(double) a * sin((double) a * x1 + (double) b);x0 = x1;
   x1 = x1 - v / vp; }
 return(x1);
 }
           Fortran\geq Fortran(f)
```
![](_page_64_Figure_0.jpeg)

# OpenMaple API

Maple allows you to call external functions written in C, Java, and Fortran. Results are returned to Maple where you can continue to work with them.

Through the OpenMaple API, you can also call Maple from an external program. This means that you can take advantage of all of the mathematical power available in Maple, from your own programs.

The OpenMaple API currently supports programs written in C, Java, and Visual Basic.

```
OpenMaple API: C Example
              /* initialize Maple */if((kv=StartMaple(argc,argv,&cb,NULL,NULL,err))==NULL ){
                             		 fprintf(stderr,"Fatal error, %s\n",err);
                     return(1);
              }
              printf("Evaluate an integral: \n\t");
              r = EvalMapleStatement(kv, "int(1/(x^4+1),x);");
              \sqrt{*} assign x a value and reevaluate the integral \sqrt{*}MapleAssign(kv,
              ToMapleName(kv,"x",TRUE),
              ToMapleInteger(kv,0));
    r = \text{MapleEval}(ky, r);MapleALGEB_Printf(kv,
               "\nEvaluated at x=0 the integral is %x^n(r);
```
## External Calling

The define\_external command links in an externally defined function (for example, from a DLL under Windows, or from a shared library under UNIX), and produces a Maple procedure that acts as an interface to this external function.

External Calling to C

External Calling to Fortran

External Calling to Java

The Maple Compiler

maple@cca-es.com www.maplesoft.com.cn